## **Table of Contents**

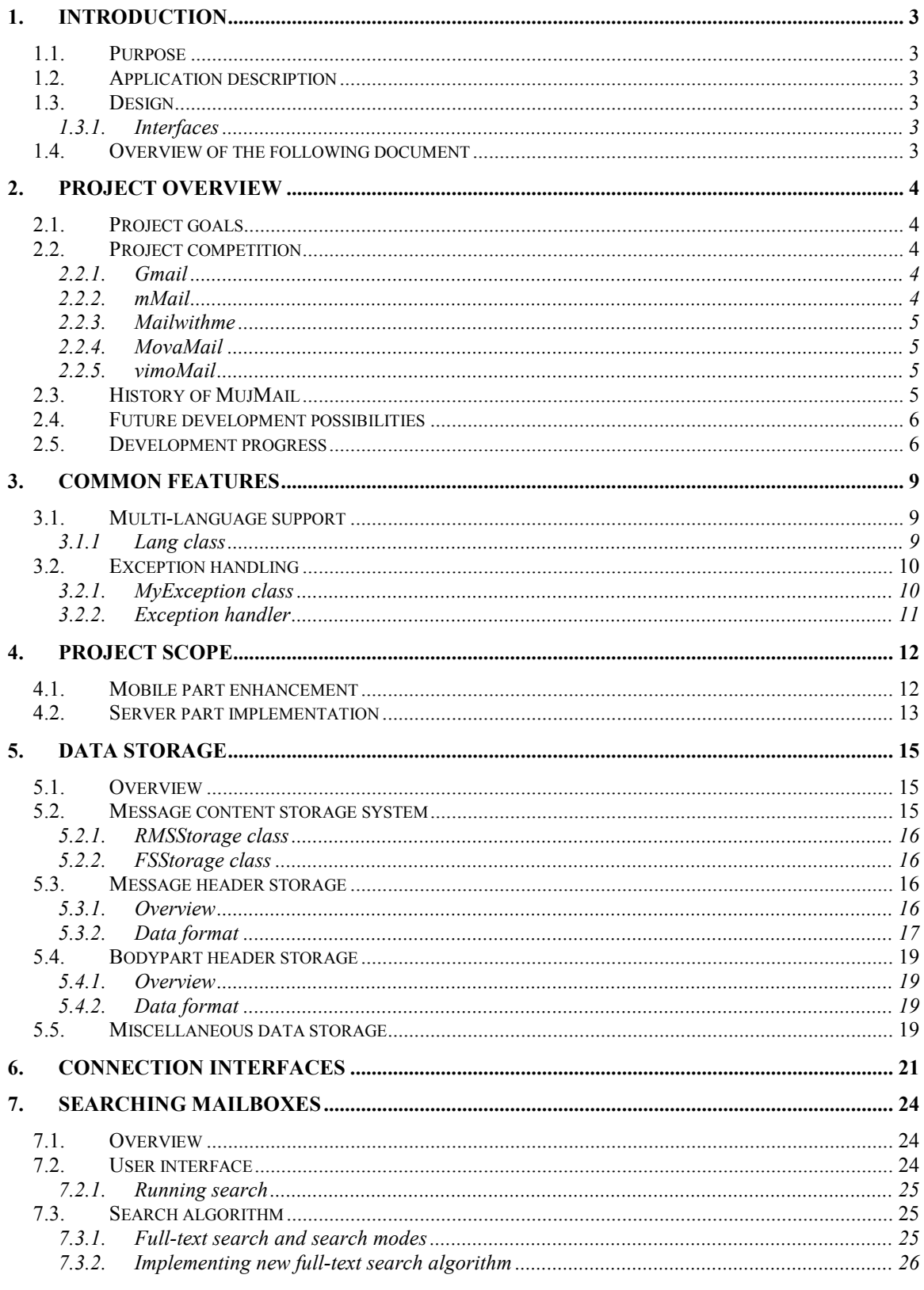

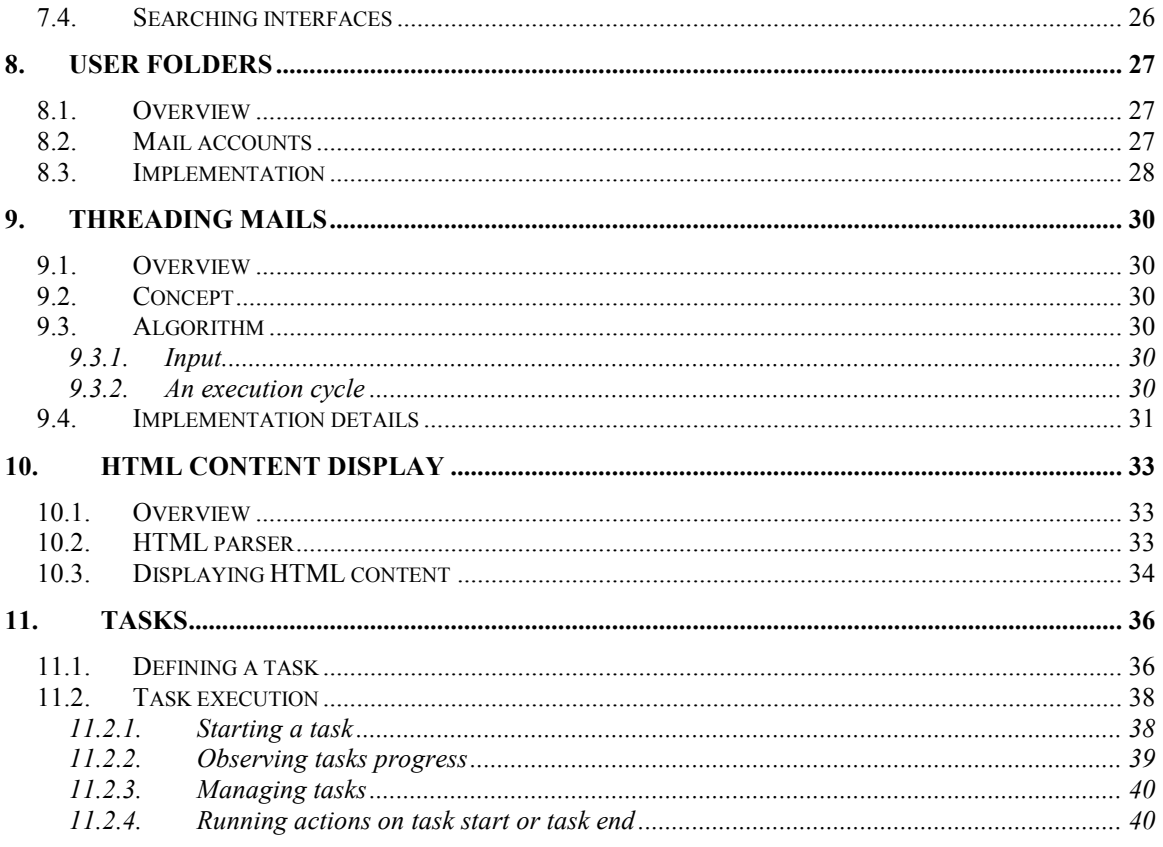

# **1. Introduction**

# **1.1. Purpose**

This document serves as a foundation for the further development of the MujMail project. It contains requirements specifications that define the capabilities to be added to the application. Additionally, the document defines interfaces between individual modules of the application.

## **1.2. Application description**

Mobile application is the base part of MujMail project. Its goal is to enable a user to access his/her mail account(s) on a mobile device supporting all the necessary functions, such as reading mails, writing mails, mail forwarding, polling, mail folders and flags manipulation, searching mails downloaded to the device, etc.

# **1.3. Design**

This document contains tables describing interfaces. This information will be used during development, to synchronize between developers.

#### **1.3.1. Interfaces**

Each interface table contains methods of one specified class. Description of each method contains method parameters and its return value type (indicated with a slash before type name).

### **1.4. Overview of the following document**

Chapter 2 introduces the project: its goals, competition it faces, history of mujMail, further improvement possibilities and describes the progress of work on the project. Chapter 3 describes the functionality of mujMail which is common to all parts of the code, e.g. multiple languages support and exceptions handling. Chapter 4 defines basic requirements for mujMail mobile and server parts. Next, Chapter 5 defines the requirements for unified data storage and describes the interfaces. In Chapters 6 and 7, network and file system communication, and searching mails are defined, respectively. Chapter 8 deals with user folders. Threading mails is discussed in Chapter 9. Chapter 10 describes the interfaces specified for HTML content display. Finally, Chapter 11 introduces the requirements for tasks definition, execution and management.

# **2. Project overview**

This chapter presents a short introduction to the goals this project is designed to achieve and gives a quick overview of other solutions which aim to solve the same goals.

# **2.1. Project goals**

With the growing accessibility of mobile devices the need for the software designed for these devices increases too. Emailing have became a usual way of communication and as using internet on mobile phones becomes more popular the need for mobile email clients grows too. However, there is a still small number of email clients designed for mobile devices. Thus, there is even smaller number of freeware or user-friendly mobile email clients. Although newer mobile devices have built-in email client applications, they are not open-source and thus, in case those applications have some errors a user does not have the possibility to quickly fix it or enhance it.

The most common software platform for mobile devices is J2ME (Java Micro Edition) from Sun Microsystems. Even the modern PDA devices and smartphones have the support for Java, thus enabling our mobile application to be used on those devices too.

The goal of the project is to enhance MujMail mobile mail client with the features that give the user the possibility to fully control his email accounts including message flags and folders manipulation, synchronize his MujMail settings, communicate with wider range of mail servers through enabling encrypted communications, view his mails as conversations, search mails in mobile device and many more.

# **2.2. Project competition**

There exist a few mobile mail clients, which perform similar tasks as MujMail. The overview of these applications is given in this section.

### **2.2.1. Gmail**

Gmail client (www.google.com/mobile/default/mail.html) is developed by Google for users with Gmail account. It is a user-friendly mail client with very attractive interface. It supports multiple Gmail accounts, saving mails as drafts to send them later, shortcut keys, message autorefreshing, autocompleting addresses, attachments viewing and others. Unfortunately, it has a big con: it is designed only for Gmail accounts. Other mail servers are not supported.

#### **2.2.2. mMail**

Polish email client developed by Xtend new media Sp. z o.o. is called mMail (www.mmail.pl). It is able to send and receive simple plain-text email messages. HTMLbased emails are converted on the server to plain-text. Images, scripts and attachments are cut. It supports English, German and Polish languages. Unlike Gmail, mMail supports multiple accounts. The application is shareware. The main disadvantage of the application is that it does not support IMAP protocol.

#### **2.2.3. Mailwithme**

Mailwithme (www.mailwithme.com) is a mobile email client which supports POP3/IMAP protocols possibly with SSL encryption. In order to function, Mailwithme needs to communicate with its server: a user needs to create an account on the application web. Mailwithme server is used to store mail accounts configuration, to support different email protocols, to preprocess images in order to reduce GPRS consumption and to reduce mobile software complexity to allow service on small devices. The disadvantage of this application is that it does not function without Mailwithme server.

#### **2.2.4. MovaMail**

MovaMail (www.movamail.com) is structurally very similar to Mailwithme mail client. It also needs a server to function. This allows a user to download emails from even webmail servers like Yahoo and Hotmail for the price of having an intermediate server. Its key features are support for multiple email accounts, address book integration and synchronization, full support for image attachments, cameraphone support and support for multiple languages.

#### **2.2.5. vimoMail**

vimoMail mail client (www.vimomail.com) allows access to user accounts using either POP3 or IMAP protocols. Additionally, it supports SMTP protocol for sending mails, viewing URLs embedded in emails, and to quickly manage user inbox with just a few key presses. It has presets for Gmail, Yahoo Mail and AOL mail. vimoMail address book grows while working with the application, i.e. automatically adds mail addresses to the book. Also, it is possible to switch mailboxes using IMAP protocol. One of the biggest disadvantages of the application is the lacking support for attachments, too few settings entries (i.e. downloading only limited amount of mails), impossibility to stop unread mails retrieving process.

# **2.3. History of MujMail**

MujMail project have been developed for a long time. Firstly, the project was introduced as open-source software in 2003 by Peter Spatka. Then, after some time our project supervisor, Pavel Machek joined the project. The application was designed as a very simple mobile email client allowed working with emails with POP3 and SMTP protocols. Later, in 2005, two students of Charles University in Prague, Martin Stefan and Nguyen Son Tung have joined to the project. They decided to rewrite MujMail and designed it such way that it complied with their project requirements. Thus, MujMail was rewritten and very little percent of old code from 2003 was left.

The new version of MujMail developed by this project was based on the latest version 1.07. This document specifies the parts of the application developed by our project. Each part which was not fully created by our project will be explicitly commented.

## **2.4. Future development possibilities**

Many new functionalities were added during the development of mujMail 1.08, the whole source code was refactored. All these changes unavoidably increase the size of the application dramatically. Additionally, large size of the application decreases available operating memory at runtime. Typically, unpacked class files, stack and heap share one address space. It makes extending mujMail with a new functionality a really complex task. Thus each new improvement to mujMail had to be implemented with the size of available operating memory in mind.

The next versions of mujMail should have full support for touch screen devices in order to stay up to date. As our project mainly added new features into mujMail, further, the feature-adding should be stopped for some time and the focus should be shifted to stability improvement. Because mujMail has quite larger user base it seems to be a reasonable approach for further development.

Other direction in which the future development can go is to make mujMail even smaller and faster. There is enough space to solve memory inefficiency and thus to improve speed and decrease mujMail size.

Much more useful work can be done in the server part, because then it will be possible to deliver new functions to all users. New version of mujMail can be considered as some base where new functionality can be added. Attachment conversions from even more file types can be supported by the server. Additionally, searching mails is possible only between the mails downloaded to mujMail. But this way only a random subset of the whole user mailbox can be searched. By moving the mails searching to the server this shortcoming can be avoided.

Finally, mujMail should be further maintained as it has a big base of users. The users will be the source of new features. The implementation of mujMail startup lock and basic touch screen support are the examples of such features, which were added to mujMail beyond the specification.

## **2.5. Development progress**

The development progress of mujMail 1.08 can be divided into three phases. In each phase the different tasks are done and the intensity of the work is different too. Shortly the development progress can be described as: creating the team of developers, studying how mujMail works, thinking about extension possibilities, implementing individual features, and last, overall regression testing and writing a documentation.

During the whole development period mujMail user support task was performed and is still performed. All team members have done user support which was based on monthly rotations. During the development also the web pages of the application have been updated, new versions and localizations have been released. Status meetings were held each week.

Creation of the team can be considered as a zero phase. It begun with a user support and looking into mujMail documentation, source comments in order to understand the mujMail functionality. In this phase the team tried to understand how mujMail works, its coding style. As all team members were seeing mujMail for the first time the team was trying it and probing its possibilities. At that time, the web pages were moved to another location and private SVN repository for the work was created.

First phase of development came after. An official specification was created. The possible ways of enhancing mujMail were analyzed and the work to be done has been divided between team members. Each of the developer presented their vision on how to implement the features assigned to them. Also, the team consulted the specification and the suggested solutions with the team lead. Users' needs were taken into consideration while writing the specification. As many users complained about SSL certificates issue, this problem has been implemented first.

In that phase also the server part solution was widely discussed. Discussion was whether to implement a proxy server, which serves as a proxy to mail servers or to implement a standalone server which would directly contain user mails. The latter solution was chosen as it reduces the complexity of the server, and eliminates the need for a central proxy server for all users. The first phase was symbolized by primal eagerness and more intensive work.

Main attribute of the second phase was the separate development. Regular status meetings have been held. Each team member presented the work he made. At that time the problem in team had risen, because one of the team members was leaving the university. New team member had to be found as the minimum team size is four people. The labor division had to be remodified. As the new member had less time to do the work, his tasks were shortened. As soon as the new team member has been found the project was restarted.

During the second phase file system support was added as first feature. Main challenge while implementing this feature was in supporting users without file system extension (JSR75). Because those users cannot simply import these classes, mujMail would not be able to run on mobiles without JSR75 support and such mobiles are not rare even now

and have to be supported (Nokia 6230) as specified. At that time the team thinks about using a preprocessor. But the discovery was, that J2ME supports dynamic class loading and after some testing when the team ensured that this construction works on mobile phones without file system the team started with the implementation. File system browser had to be created to be able to select folders and files.

Then, this functionality was used to implement the feature of storing downloaded attachments into file system. In parallel with storing attachments feature the work started on saving and restoring configuration. Because the team wanted to store configuration into a file the same way as on server the team needed to have file system access implemented.

Sending emails with attachments feature was the next task to implement. Mail sending routines in client had to be modified in order to be able to generate multipart messages and read data from file system of the mobile device. Also, the sending form had to be modified in order to show the attachments and add commands for working with them. With attachments support the team had to refactor the code which was responsible for mail databases manipulation in order to be able to use the file system as the same source of data as RMS databases, i.e. there was the need to have a unified storage interface.

Next, searching mails by given criteria was implemented. In order to preserve a logical structure of mujMail the team had to update internal structure of mailboxes (Inbox, OutBox, SentBox and Trash) and implement a new search result windows and user folders. The team adds Persistent box, where mails are stored in database and NonPersistent box where a new mail is stored only in memory. The team added the functionality needed for searching.

And finally the team added a basic support for touch screen devices. Because mujMail does not use only standard form elements, but uses canvas and paints screen, touch screen device support could not be easily integrated into mujMail as it, as a standard, works only with standard elements. The team introduced a simple solution, that screen regions will be mapped onto keyboard so missing key can be replaced by tapping the screen.

In the third phase the team changed project management. Hard deadlines were introduced. This was necessary to finish mujMail project in time. This phase is symbolized by intensive development, on-device testing. Team releases development versions nearly on weekly basis. The team also updates user manual to correspond with current version.

The team coded important missing functionalities. As first the team adds compressing connections to mujMail server, threading, conversions. As last user folders and HTML support were added. Then the team started intensive testing phase removing bugs not found by standard testing. During testing the team checks and improves code and comments quality. Package comments describing how the things work were added.

# **3. Common features**

## **3.1. Multi-language support**

The new version of the application also supports multiple languages and encourages further translations. All the texts used in the application (user interface, error messages) are stored in a separate text file, which is embedded in the application JAR. Individual versions of mobile application with different languages are available on the project web. This ensures the mobile part of the application to be more compact.

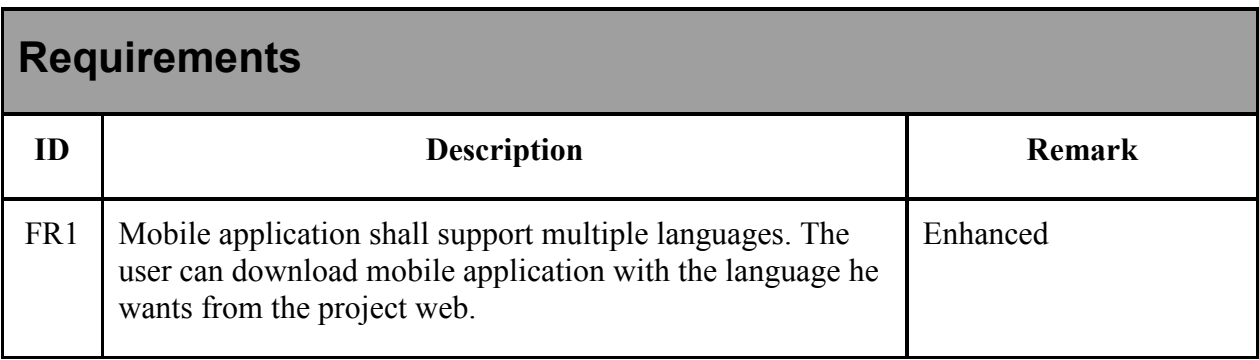

### **3.1.1 Lang class**

All the texts used in the application are managed by the Lang class. This class is responsible for the loading of texts for a given language. It provides static string variables that contain the actual texts.

The task of our project was the enhancement of this class to return the texts for the functionality to be implemented by the project.

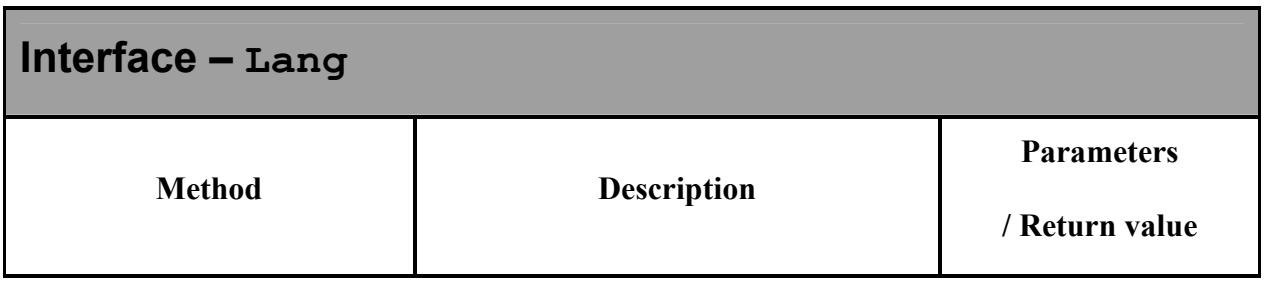

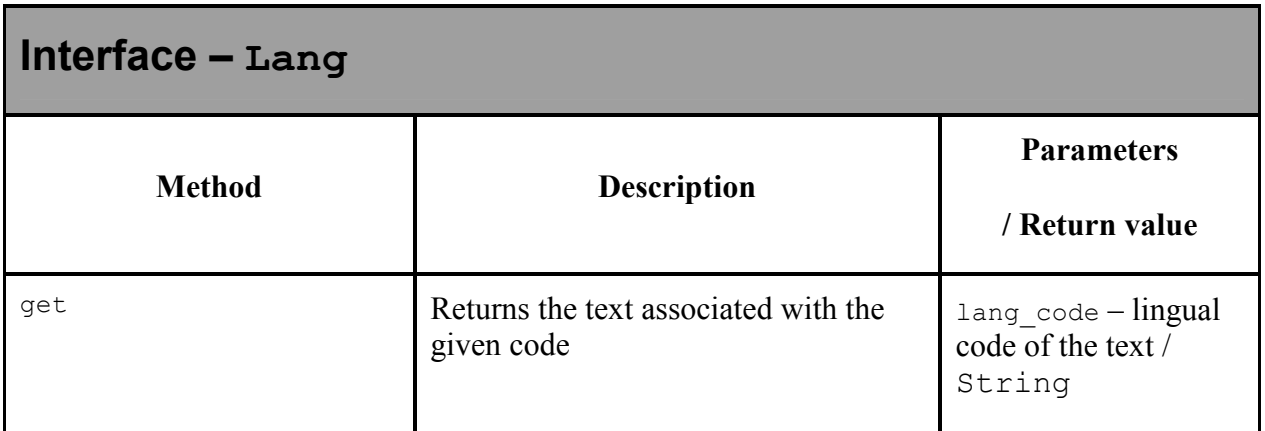

The named constants for all the actual texts used in the application are not included in the previous table.

# **3.2. Exception handling**

### **3.2.1. MyException class**

Individual parts of the application use the exception class MyException derived from Exception class. This class was not fully developed by our project. The use of this class was enhanced and the module was modified to achieve the goals of the project.

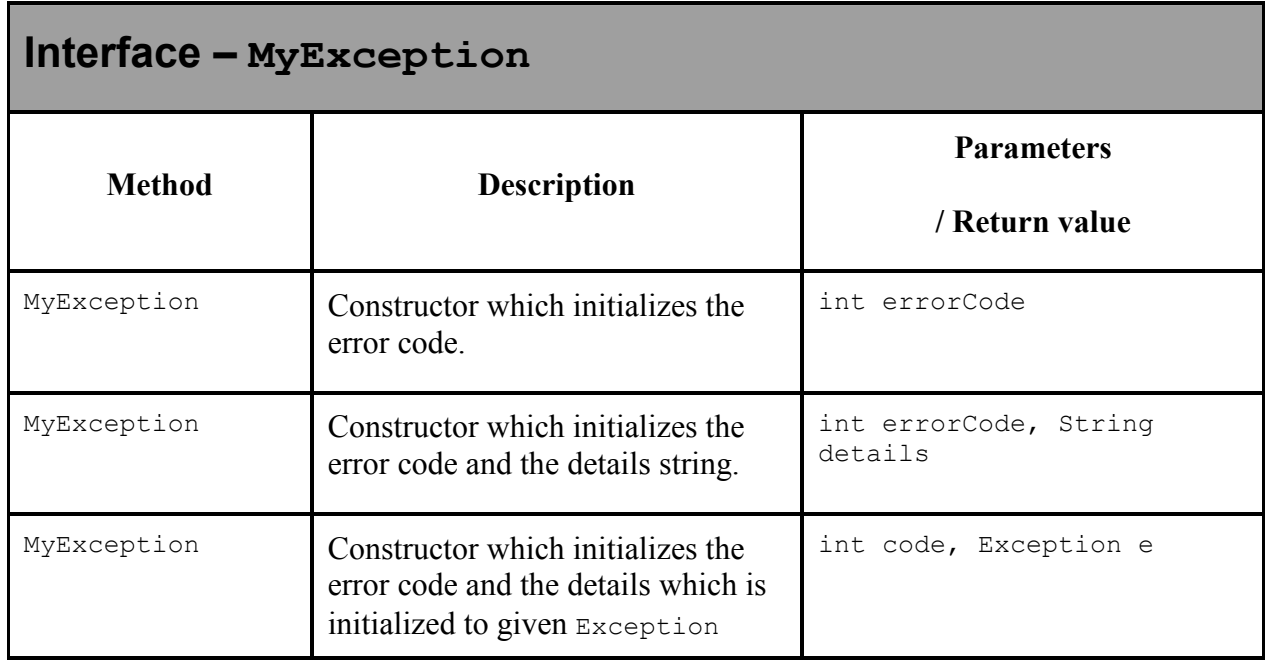

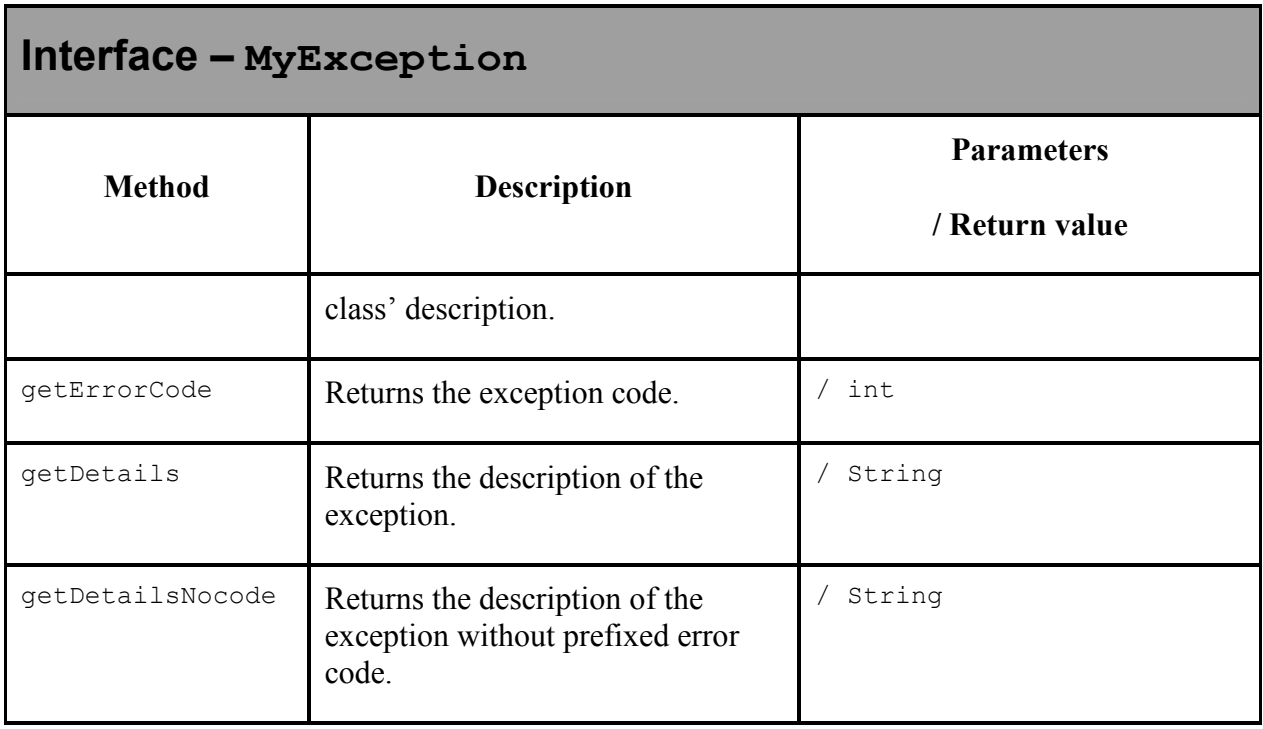

Exception codes are defined for individual types of functionality. The error detail is taken from Lang class which returns the string in selected language.

#### **3.2.2. Exception handler**

All modules in the mobile application use common exception handler to handle problems that the user should be informed of. This handler processes MyException class defined in this document. It gets the description of the exception and presents the text to the user. If the application code handles some exceptions internally and it is not a fatal error, it processes it directly. Exception handling is therefore as follows:

- catch and process all internal exceptions, i.e. exceptions that does not terminate the user action
- catch all other exceptions aroused during network communication and call resolveException function; action that caused the exception is terminated afterwards.

# **4. Project scope**

## **4.1. Mobile part enhancement**

As mentioned above, the basis of the project is the mail-client for mobile devices. It will allow the user the full capability to work with emails and will communicate with email servers as well as with server-part of the project. It should be note that the mobile application will work also without server-part.

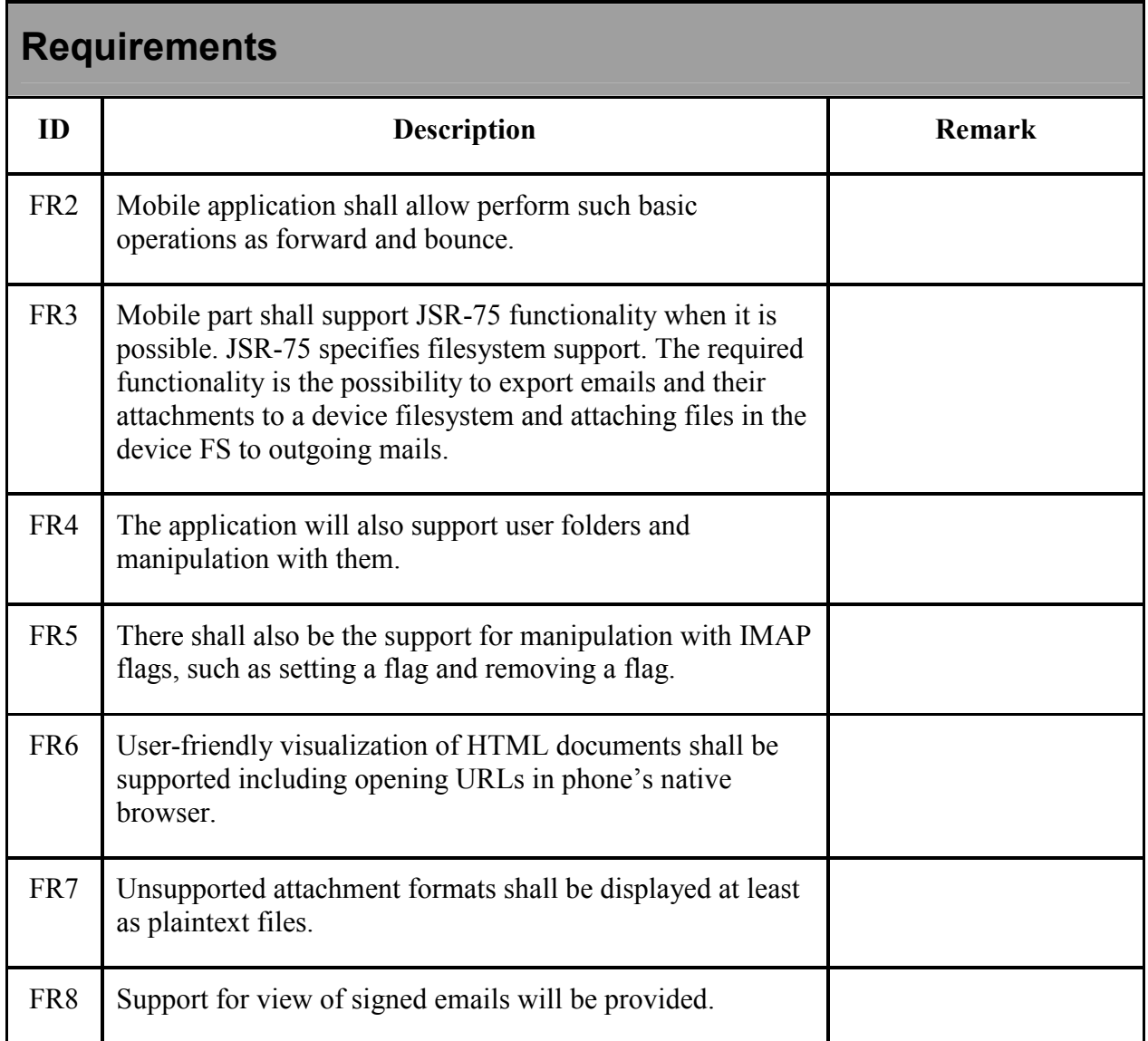

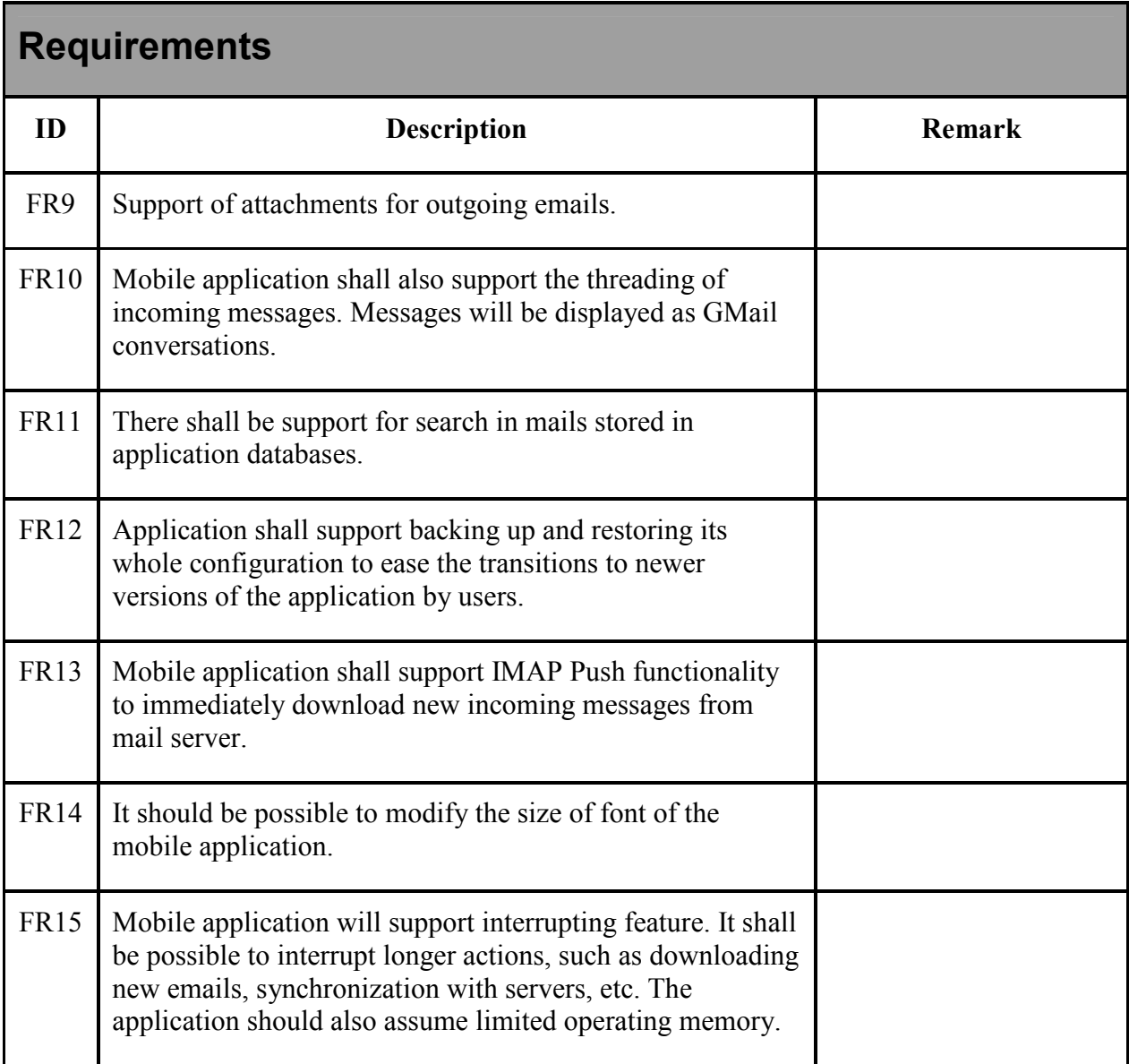

# **4.2. Server part implementation**

This part will preprocess emails content for more user-friendly displaying in the mobile device. Additionally, it will allow to backup and restore mobile part configuration for better transition to newer versions.

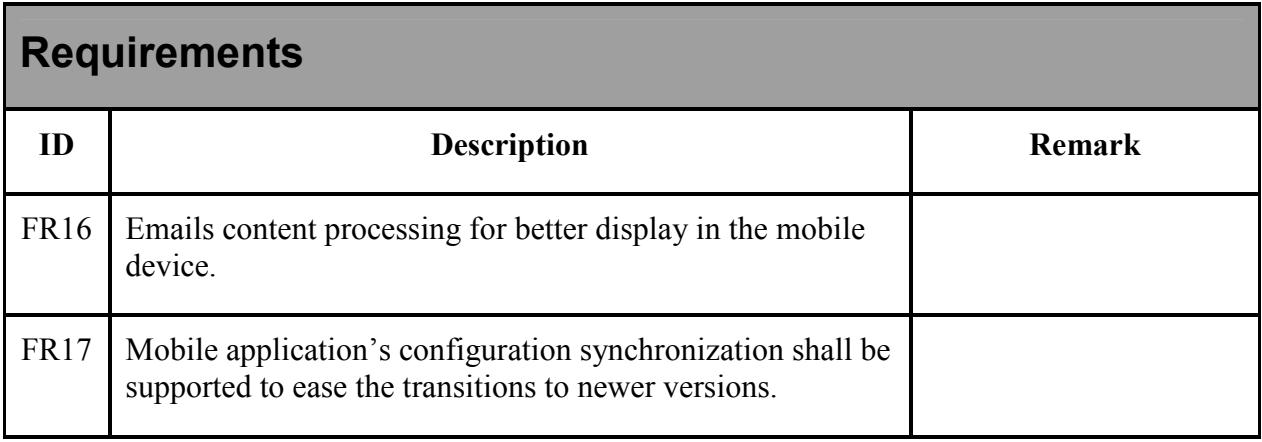

# **5. Data storage**

# **5.1. Overview**

The application stores mails, configurations and attachments. It provides a unified interface for all classes that need to access stored data. The storage methods are optimized for speed, while keeping data size limitation in mobile devices in mind.

Message contents in each box (Inbox, Outbox, Drafts, Trash, etc.) are stored in their respective RMS databases which have the corresponding name.

### **5.2. Message content storage system**

The unified content storage interface, represented by the ContentStorage abstract class, serves to retrieve message contents stored in the RMS and JAR and store and retrieve any message contents, attachments contents data saved by the user either in the RMS or in the mobile device's filesystem.

A set of high-level functions are available for normal usage, as well as a set of low-level raw data operations in order to access binary data, such as multimedia attachments and others.

The storage system is able to handle requests for data from several threads and avoids race conditions and data corruption.

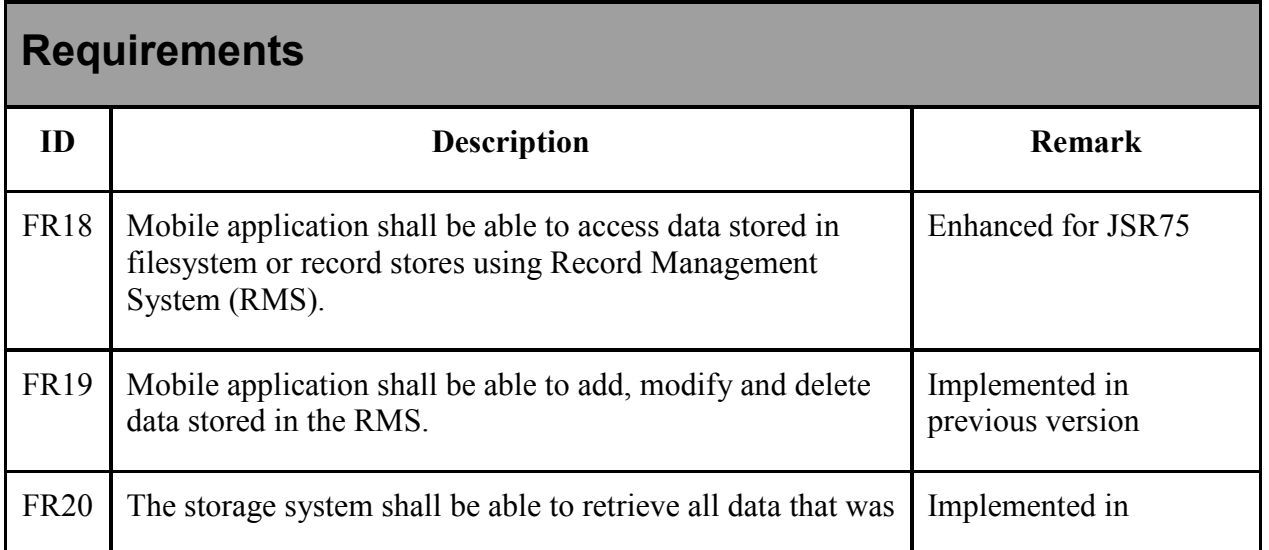

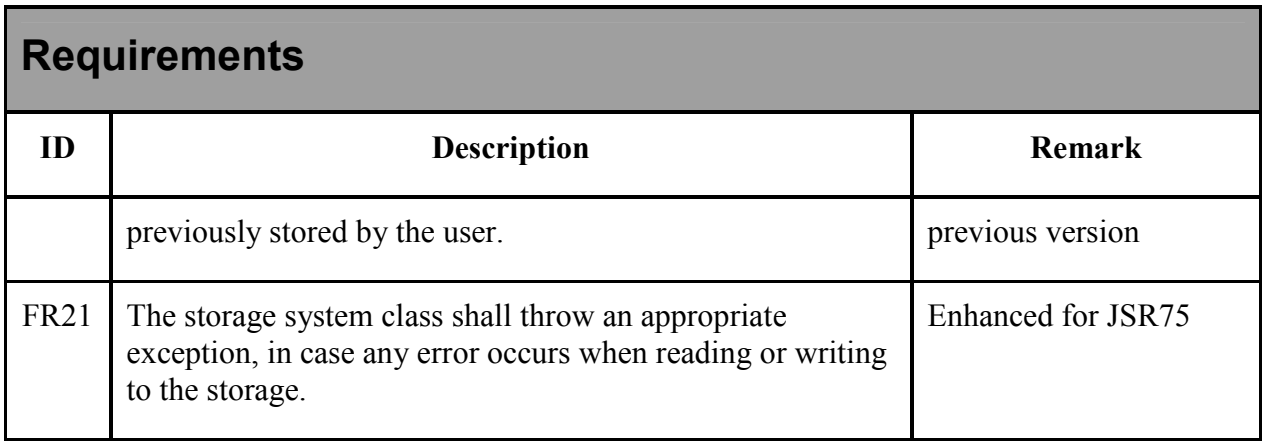

#### **5.2.1. RMSStorage class**

RMSStorage class is the part of Bodypart class that stores the information about the content of bodypart that is stored in internal Java RMS database. In order to be able to save the bodyparts with alternative sizes, the contents of bodypart can be divided into several parts.

### **5.2.2. FSStorage class**

This class, being the part of Bodypart class, is used to store the alternative bodyparts to filesystem of the mobile device if the device allows access to its filesystem. In order to do this FSStorage uses ConnectionInterface communication interface.

# **5.3. Message header storage**

#### **5.3.1. Overview**

The application stores message headers in the RMS. Besides storing standard fields of message header (From, To, Subject, Cc, Bcc, etc.), it contains a list of bodyparts of the given message. Additionally, it stores the information from which account it was downloaded, message attributes (read/unread, replied, deleted, flagged, etc.) and threading-related fields. The unified storage system is used to store, retrieve and delete the message headers. All the headers are stored in the RMS database "[BoxName]\_H".

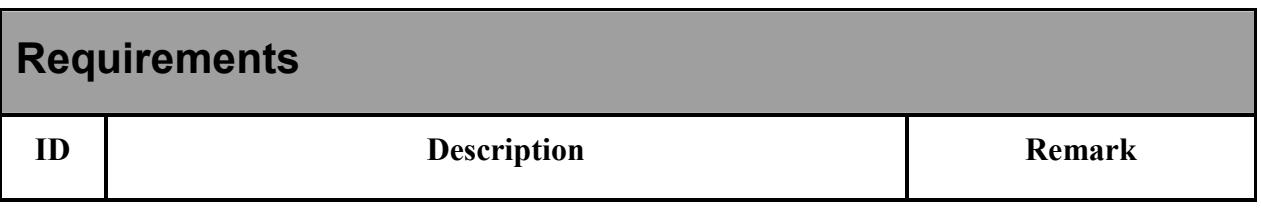

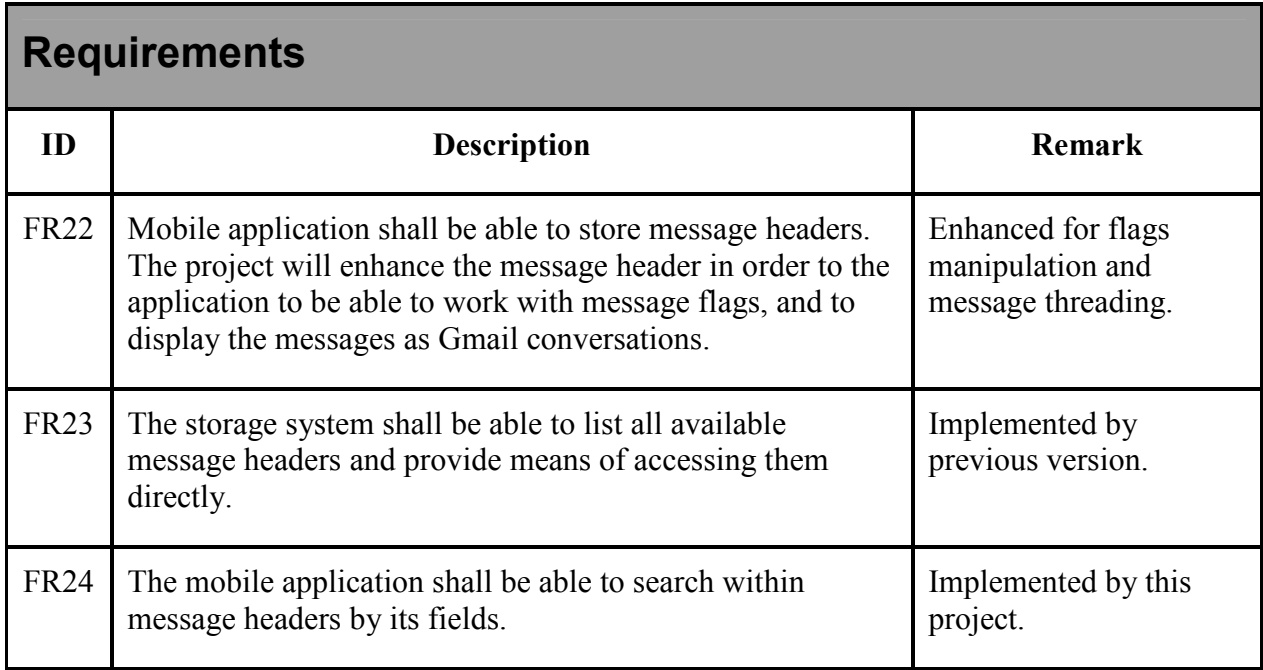

#### **5.3.2. Data format**

Message header is stored in the corresponding box (Inbox, Outbox, Draft, Trash, etc.). A message header stored in RMS consists of the following records:

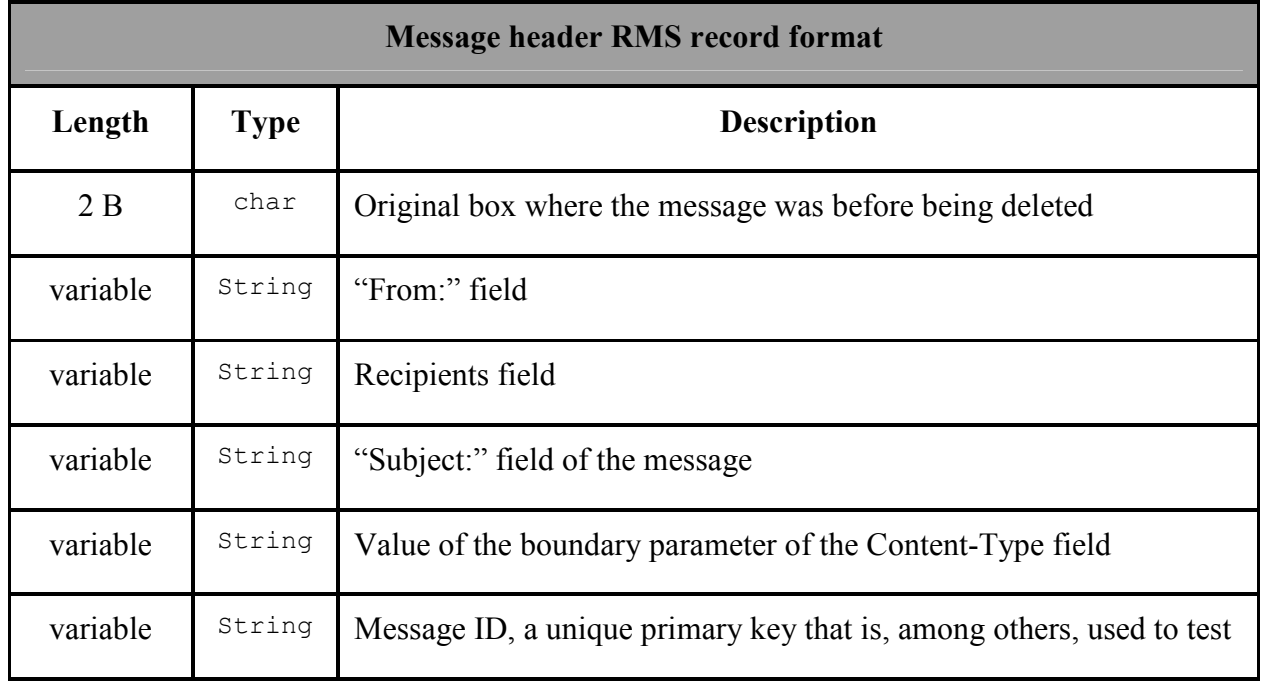

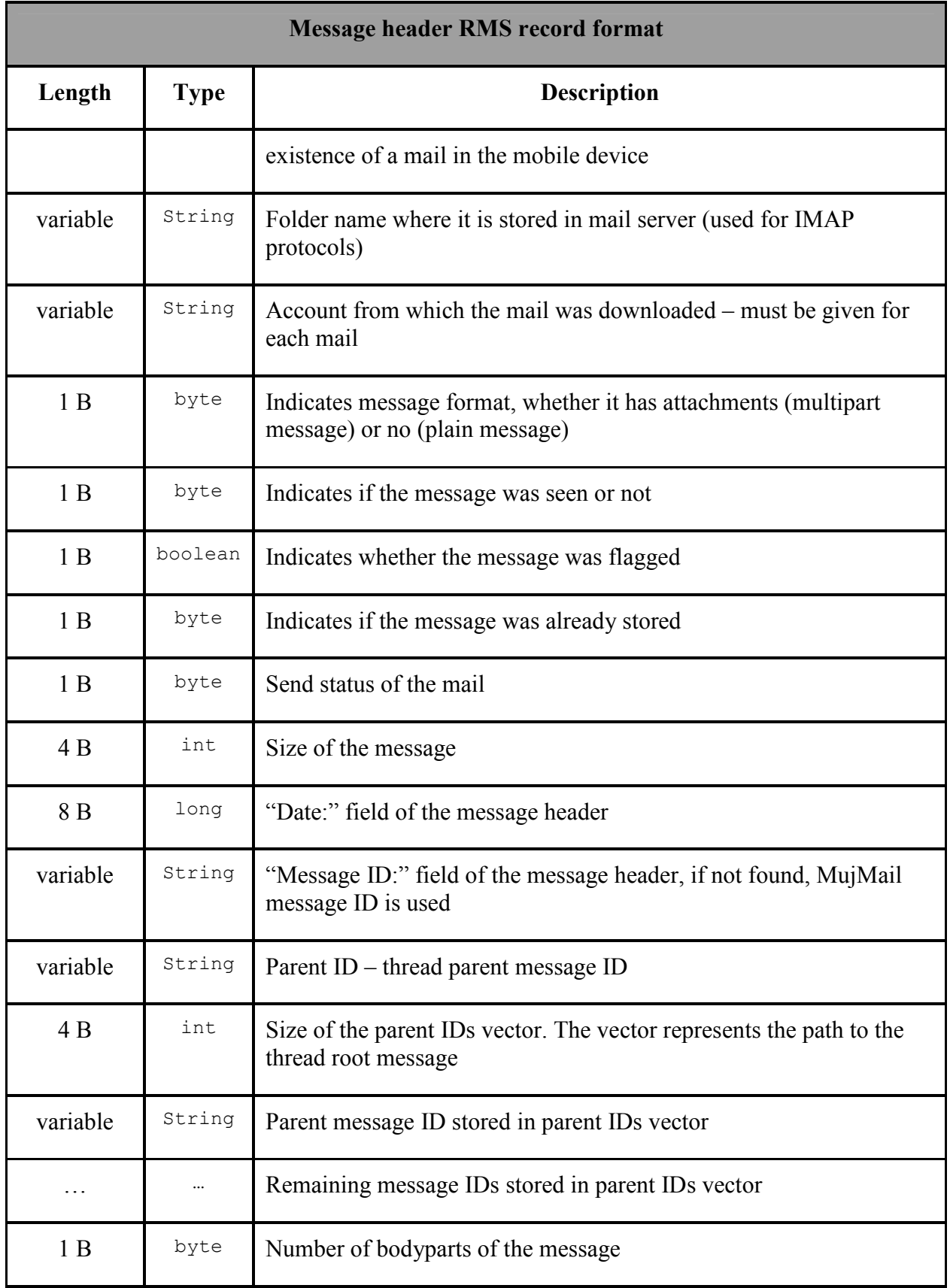

All the messages' bodyparts headers are also stored while storing the message header.

## **5.4. Bodypart header storage**

#### **5.4.1. Overview**

The application stores bodypart headers in the same RMS database as message headers. Bodypart header contains info details about each message part. The unified storage system is used to store, retrieve and delete the bodypart headers. All the headers are stored in the RMS database "[BoxName]\_H".

#### **5.4.2. Data format**

Bodypart headers are stored in the same database as message headers. Bodypart header format is as follows:

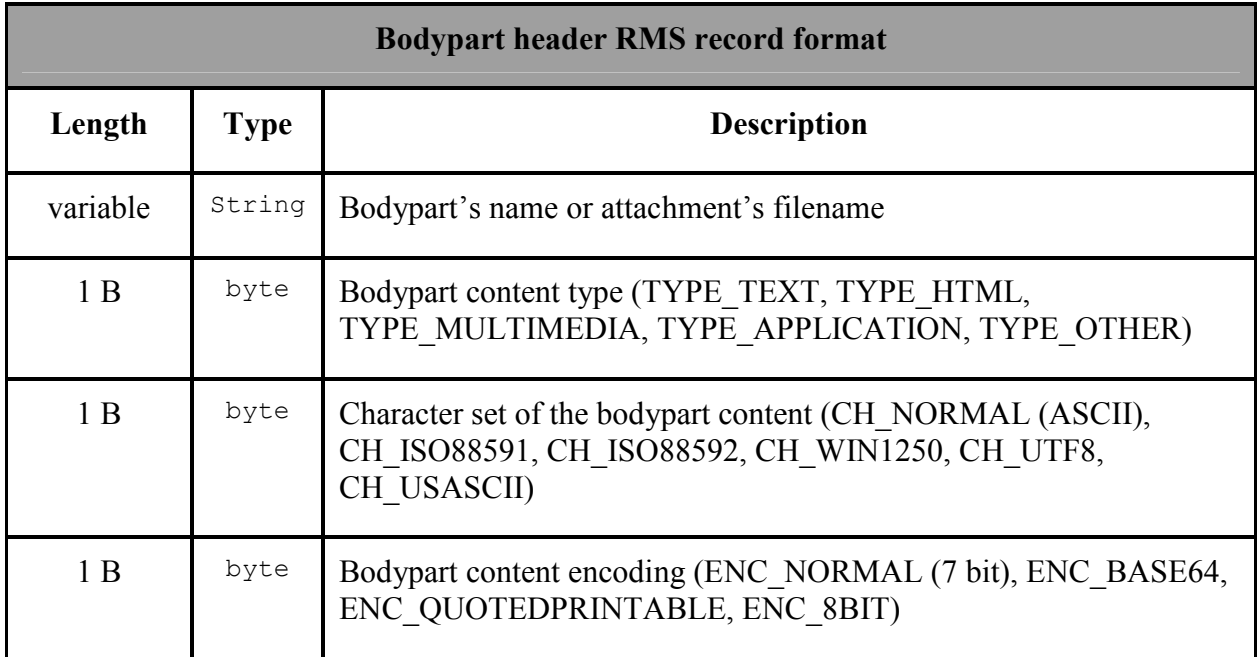

## **5.5. Miscellaneous data storage**

Remaining data, such as mobile application configuration, account settings, address book and others are stored/retrieved using standard Java RMS interface.

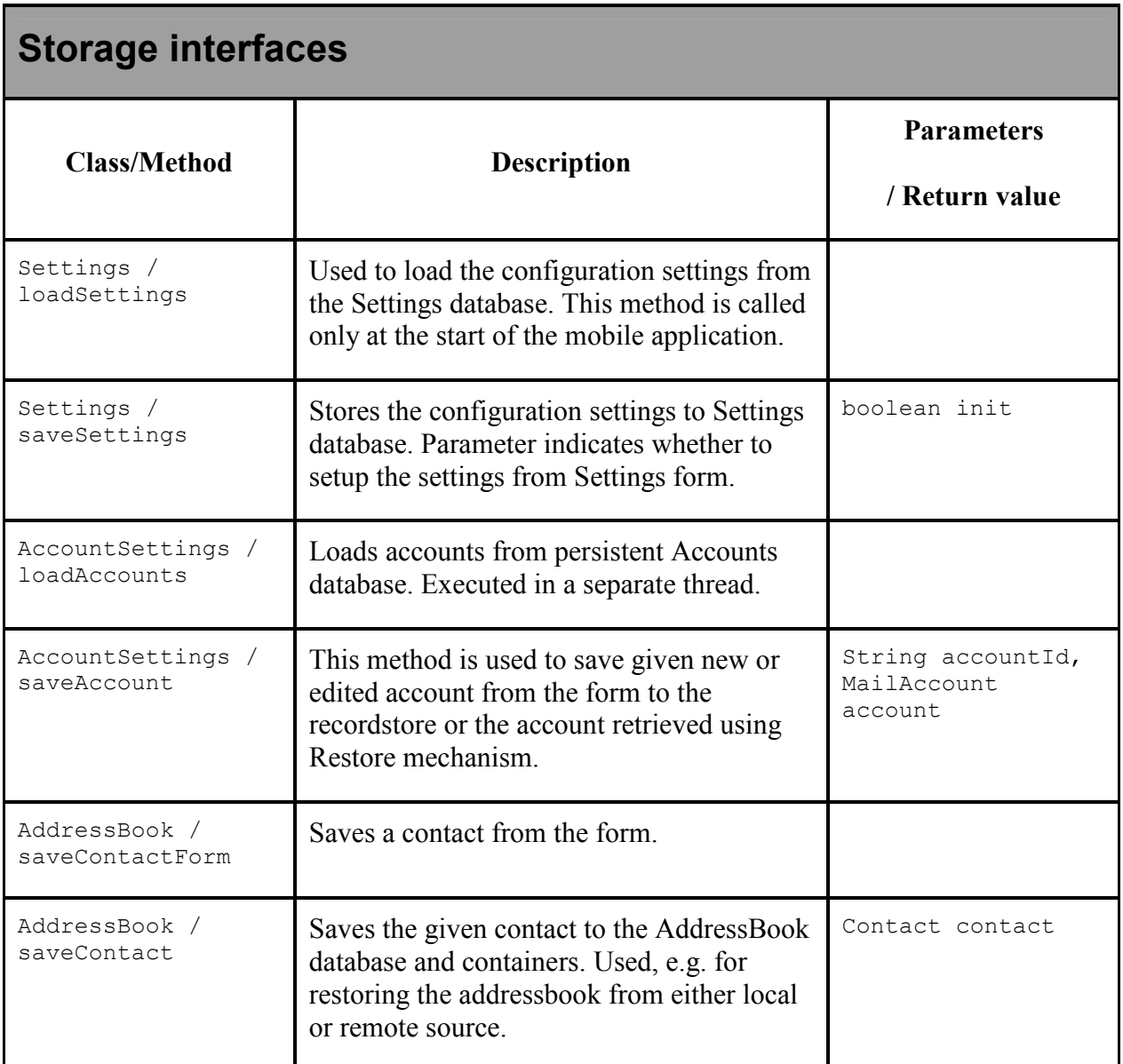

# **6. Connection interfaces**

Connections have been refactored in mujMail 1.08. Connections contain (network) transmission related code, code for connections management, encryption, compression and buffering. Connections are bidirectional. Connections in mujMail are based on the two basic interfaces: ConnectionInterface and ConnectorInterface.

ConnectionInterface is an outer interface that uses all other components of MujMail (mainly, in protocol parsing classes). Creates the illusion of line oriented buffered input and string accepting output.

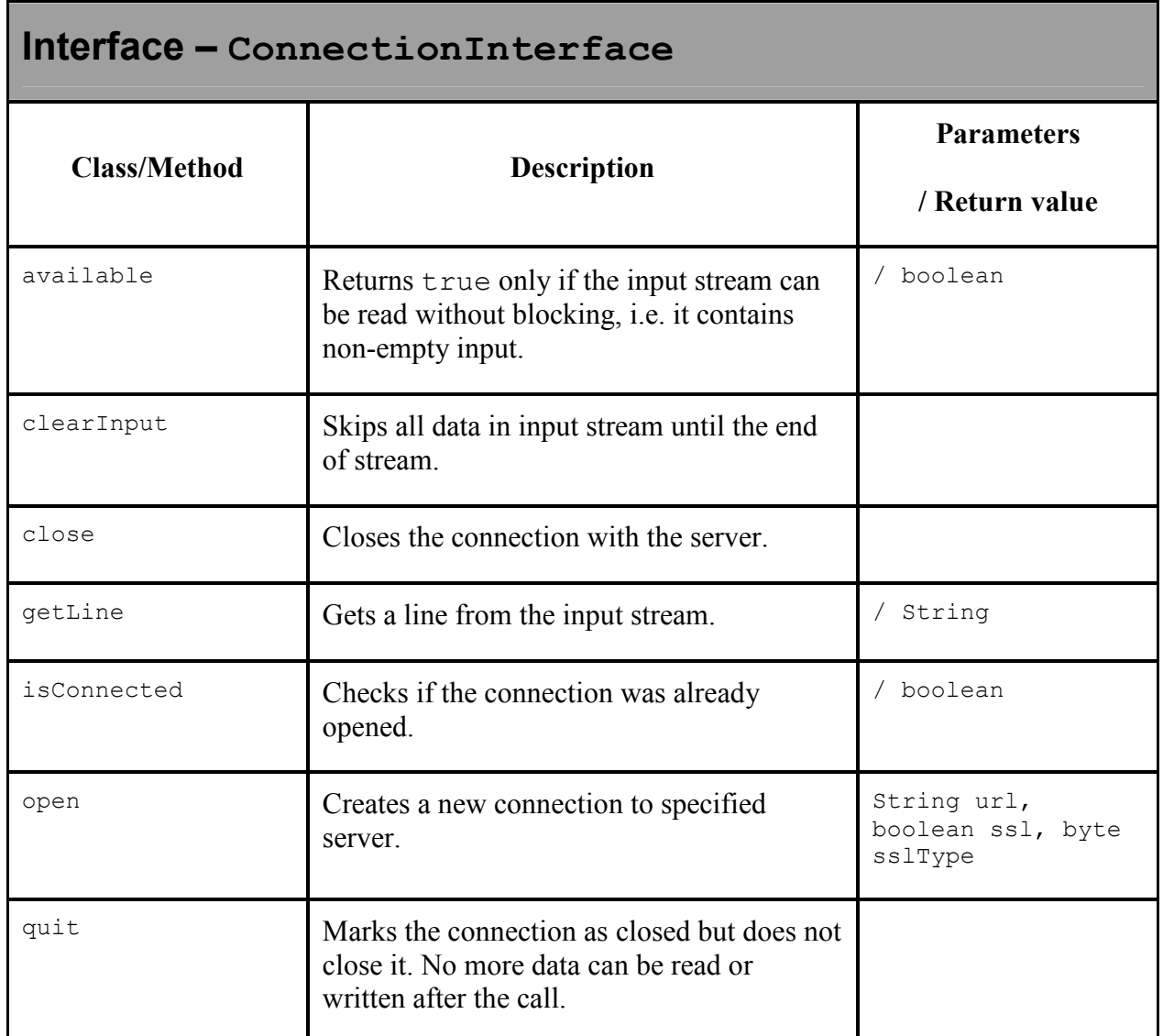

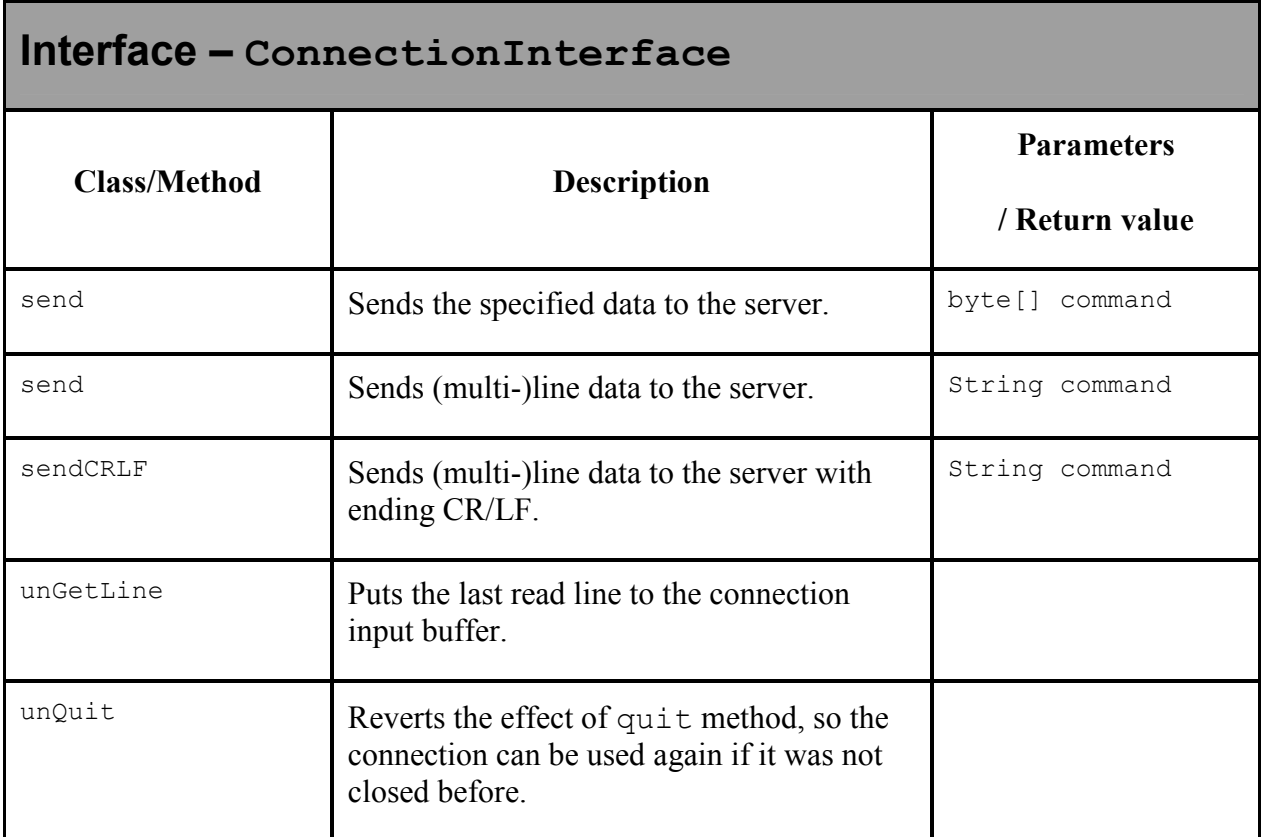

ConnectorInterface is an internal interface to be used only in

mujmail.connections package. The interface is intended to create unified vision on different streams for sending data (into file, over network). It is the most low-level communication component. Most typically, it is used for communication with mail servers.

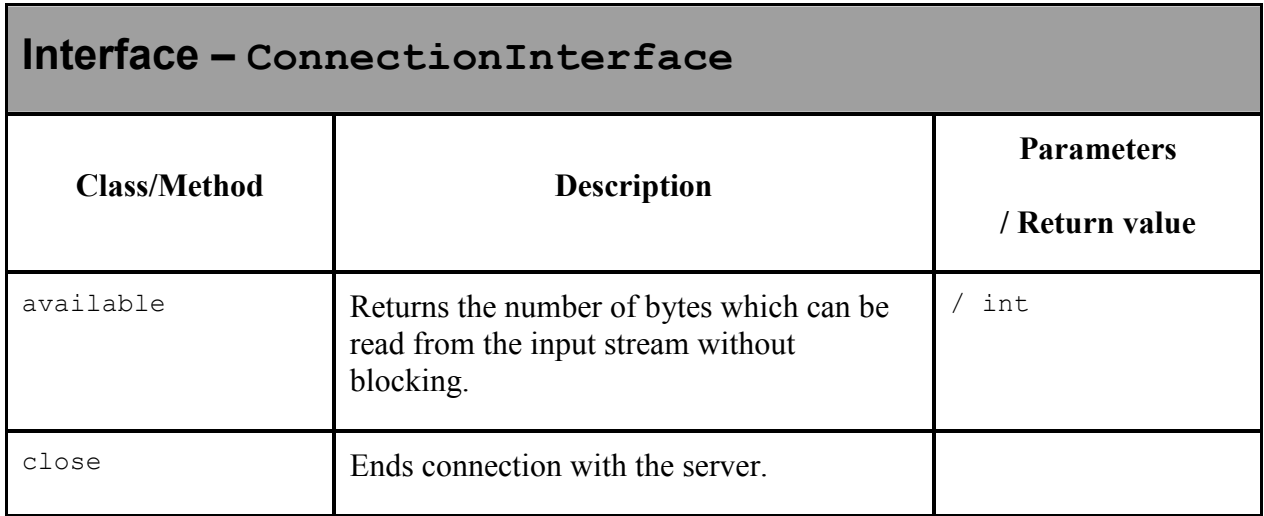

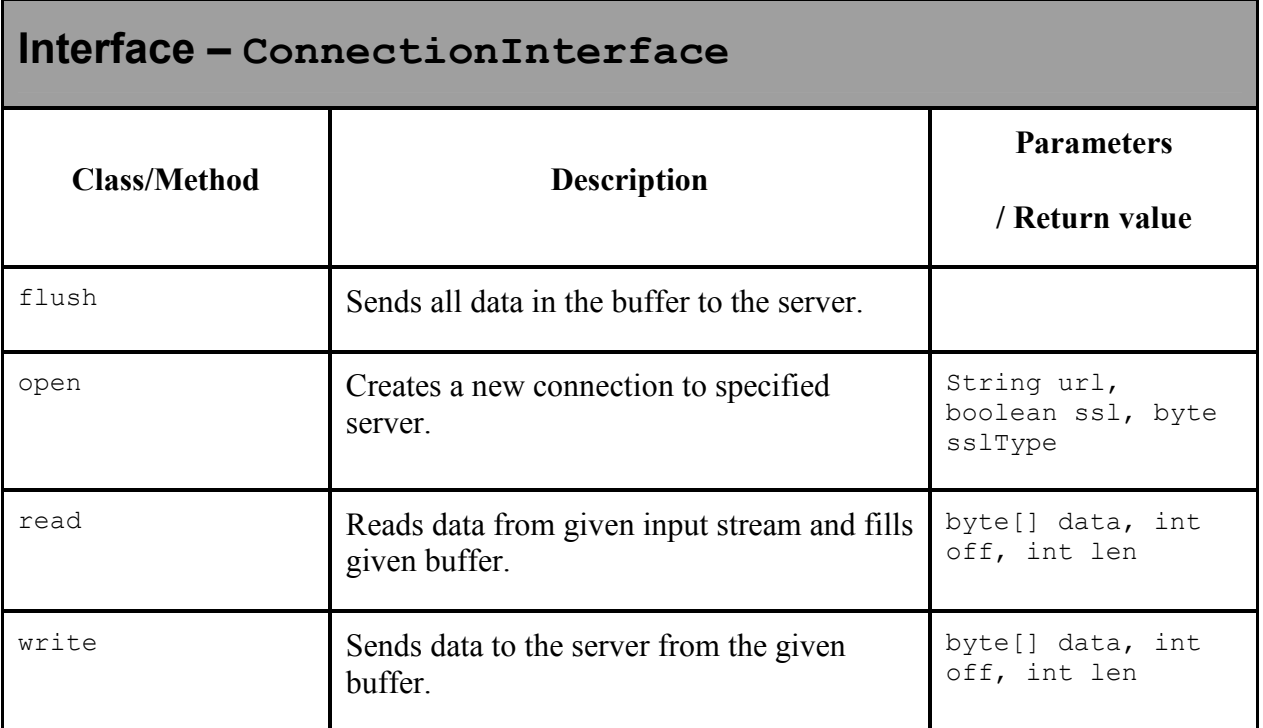

# **7. Searching mailboxes**

# **7.1. Overview**

Search package implements mailbox search capability. It searches for given keyword among messages downloaded to the mobile device. Classes in this package can be divided into two groups:

- User interface classes that enable user to enter search settings or display search results.
- Classes used to find messages that fulfill given criteria.

## **7.2. User interface**

All user interface functions are accessible using static methods of class SearchWindows. It provides methods both for displaying dialog where user can enter search settings and for displaying results of the search. Settings dialog remembers message parts selected to search in and boxes selected to search in using SaveableSelectedState and WasSelectedReminder. The results of the search are displayed using class SearchBox.

Each matched message contains information about occurrences of search phrases found in the message. This information is accessible via method getSearchResult. This information can be later used for better display of search results in SearchBox.

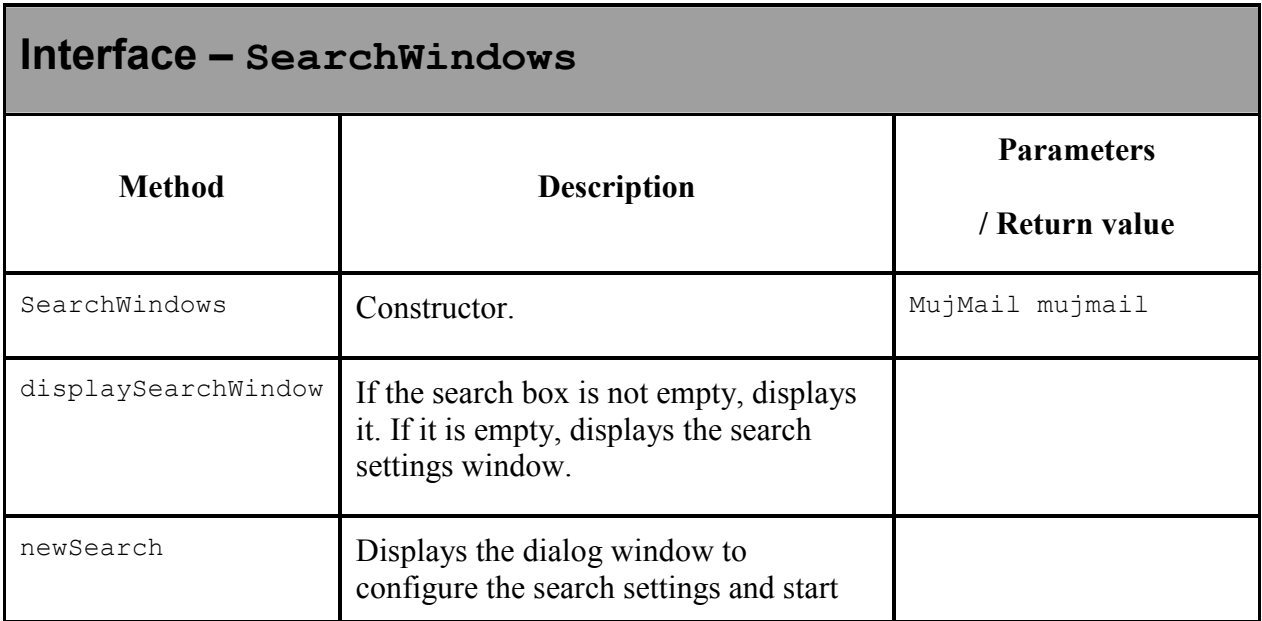

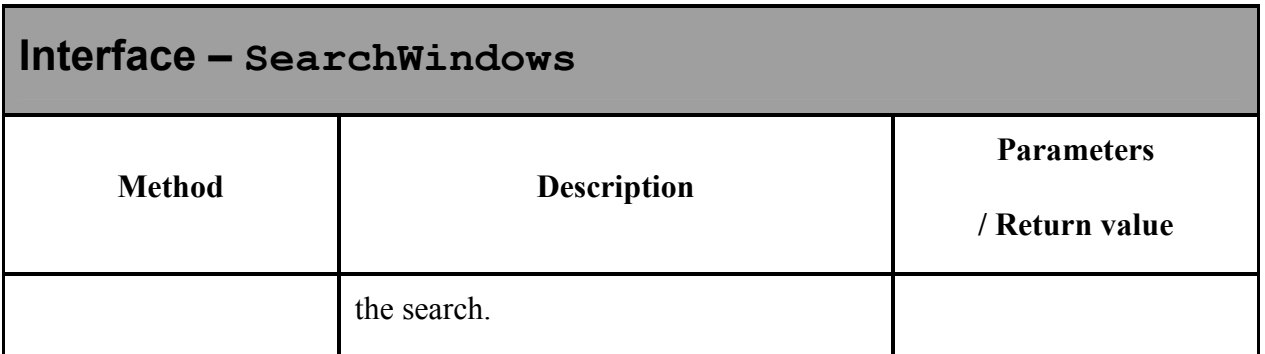

#### **7.2.1. Running search**

Searching is initiated by executing method SearchCore.search.

## **7.3. Search algorithm**

Method SearchCore. search enumerates all messages in all boxes contained in search settings. If the message matches search criteria specified in search settings, it is added to search box.

The message matches if the date of the message is in interval specified in search settings and if the message matches given search phrases.

Search phrases are represented by class SearchPhrase. This class provides method SearchPhrase.findFirstMatch that finds first occurrence of the phrase in given message. This method lists all message parts that should be searched and looks for the phrase there.

Message parts that should be searched are represented by class SearchMessagePart. This class provides method SearchMessagePart.findFirstMatch that finds first match of given search phrase in this message part. This method is abstract, this means that every concrete searchable message part must implement searching itself.

#### **7.3.1. Full-text search and search modes**

Most of searchable message parts use full-text search in string. Object that provides fulltext searching is accessible by calling method SearchCore.getFulltextSearcher.

Method FulltextSearcher.searchInString uses instance of class FulltextSearchAlgorithm for searching the string and FulltextSearchModes stored in SearchPhrase to check whether the location of the string matches the FulltextSearchModes. This means that the location of string meets given condition - for example it is whole word etc.

### **7.3.2. Implementing new full-text search algorithm**

To implement new algorithm for full-text searching, implement the interface FulltextSearchAlgorithm. To make new search algorithm used while searching, create instance of class FulltextSearcher with new search algorithm as the parameter and make method SearchCore.getFulltextSearcher to return this instance.

# **7.4. Searching interfaces**

All search functions within the message headers are provided by the SearchCore class.

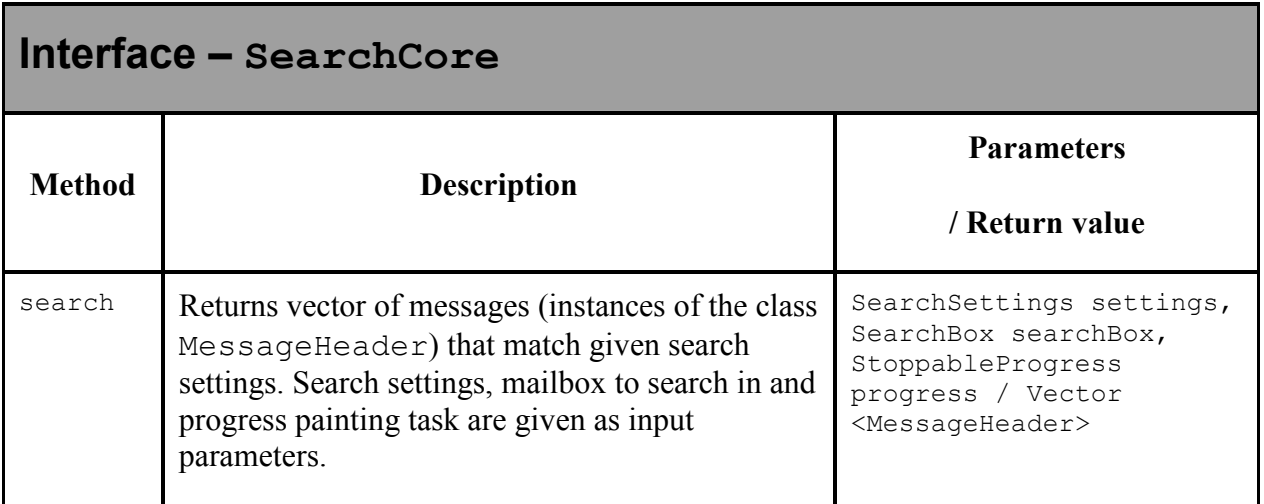

If no message meets given criteria, the method returns zero.

# **8. User folders**

## **8.1. Overview**

User folders serve as new separate storages for emails. User can specify which account to retrieve into selected user folder. Main part of user folders functionality is implemented in mailboxes package which currently takes care only about user folders.

## **8.2. Mail accounts**

Mail accounts store user account configuration and information needed for connecting to them (mail server address, port, login, password, etc.). Mail accounts are stored in MujMail object and can be retrieved by MujMail.getMailAccounts method. Mail accounts were implemented by previous version of the application. Our project enhanced mail accounts functionality to allow accounts synchronization and user folders creation.

There are two types of mail accounts in MujMail: primary and derived. Primary accounts are stored in RMS database called ACCOUNTS. They are a primary source of information about accounts. These accounts are visible to user. Derived accounts are used only by user folders to customize primary account's behavior and are invisible to user.

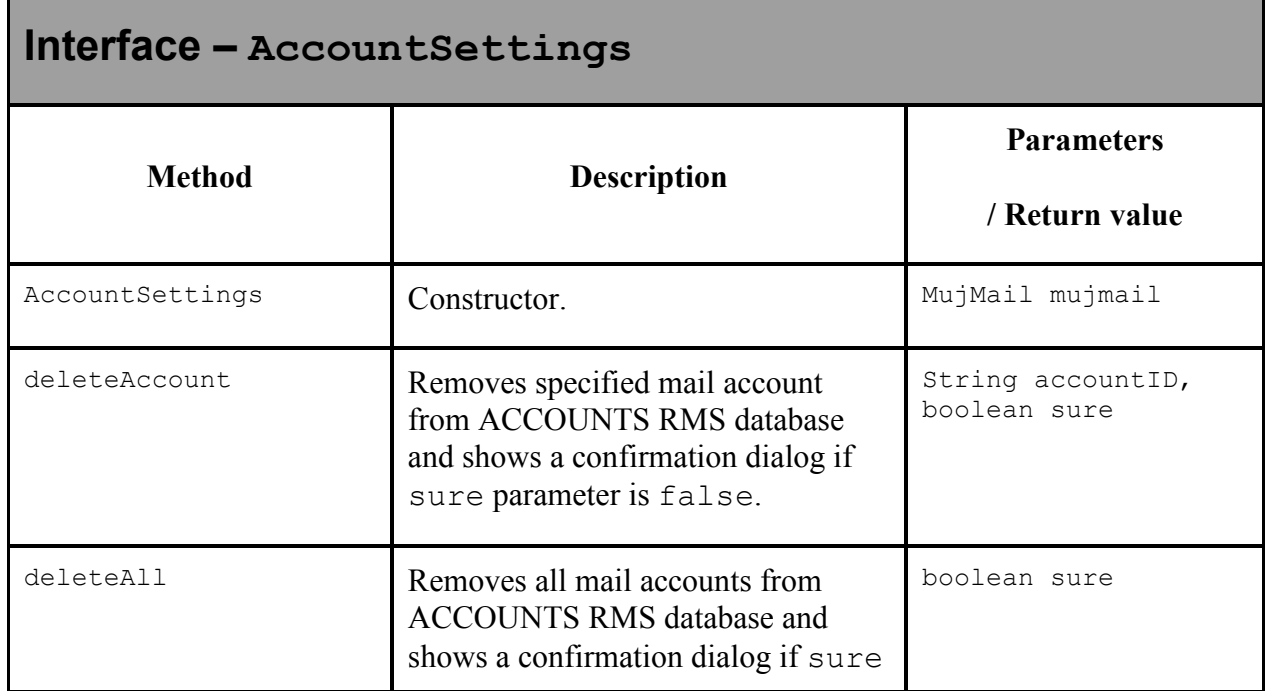

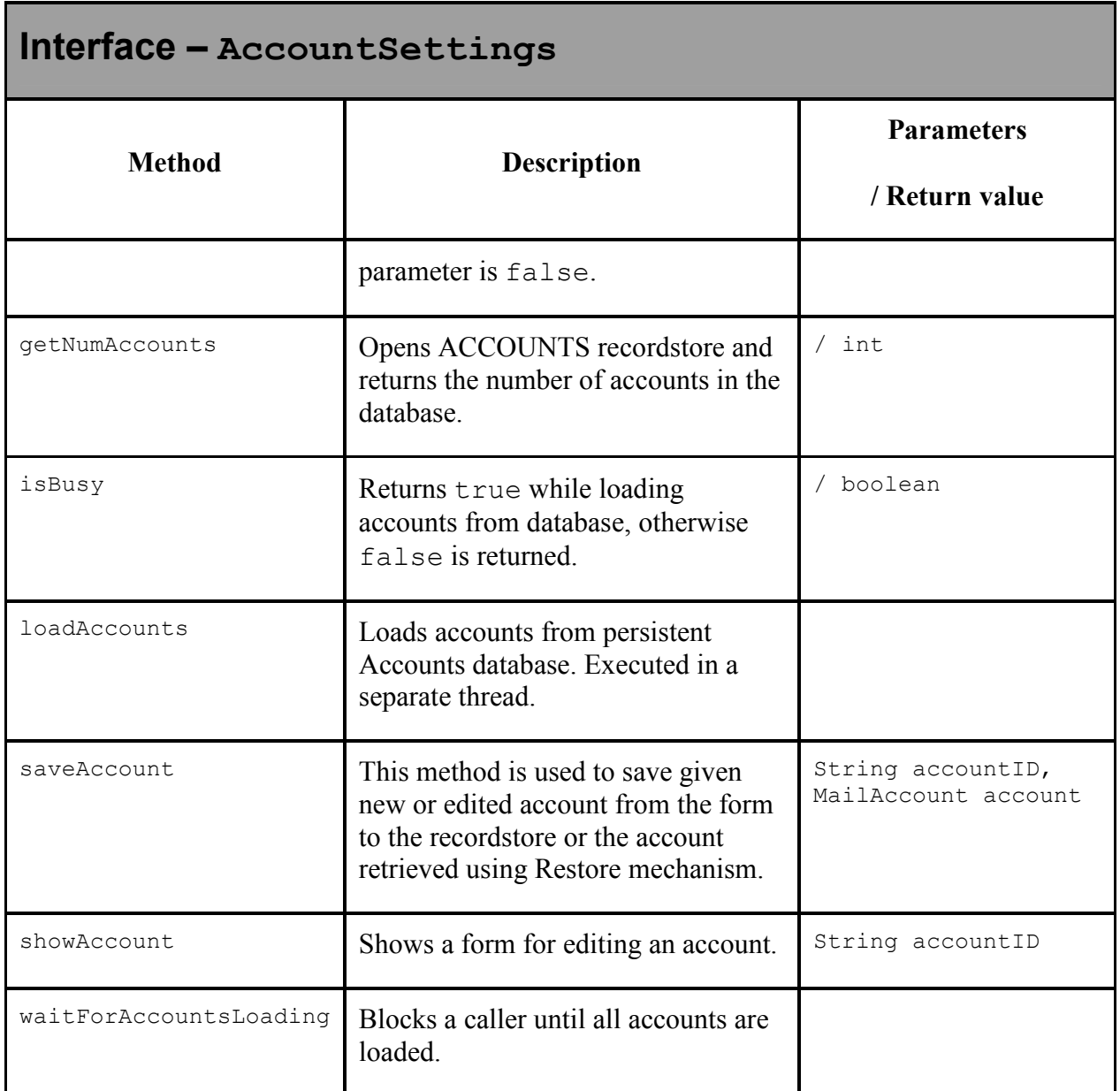

### **8.3. Implementation**

Main part of work is performed by BoxList class. BoxList class contains the list of user boxes. It takes care about basic mailbox operations like creating, loading, removing. User folders are implemented as InBox class instances. Their names are stored in a special database. Each user folder has (and also loads and saves) list of accounts to retrieve.

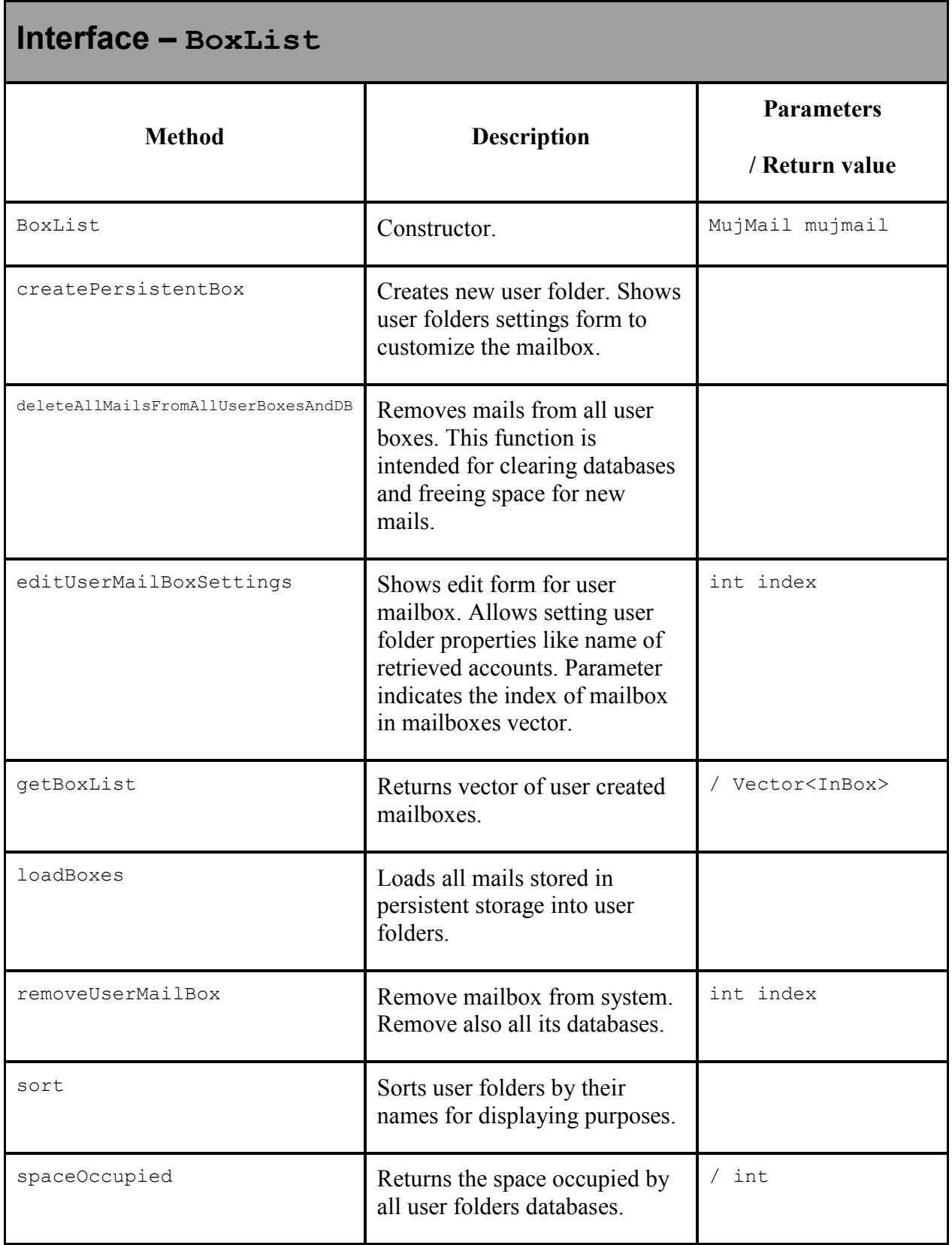

# **9. Threading mails**

# **9.1. Overview**

MujMail application supports the basic type of threading that is equivalent to Gmail conversations. Mails threading can be viewed as a special type of sorting emails where mails which are logically relevant are grouped together.

The goal of mails threading, shortly, threading is ordering mails to groups, which are logically dependent. Two mails should be in one group if the second one was the reply for the first one, i.e. if it is possible to interconnect them into logical chain (in which some mails can be missing).

# **9.2. Concept**

Threading is based on message headers, which typically contain Message-ID and, in case the message is a reply to an email, the message header also contains fields In-reply-to, which indicates to what mail this message is replying and a list of references containing the whole chain (history of replies).

# **9.3. Algorithm**

### **9.3.1. Input**

Input to the threading algorithm is a list of mails to be threaded, which is represented in MujMail as Vector<MessageHeader> structure. While retrieving mails it is controlled, whether a given email contains Message-ID field and in case, it does not contain the field a unique message ID is generated for this email, which guarantees that the emails not containing Message-ID won't be grouped together to a thread.

#### **9.3.2. An execution cycle**

Threading algorithm takes the messages sequentially and does not assume any ordering of input mails. Internally, the algorithm creates a map of IDs of messages (keys) containing a list of messages with the same ID. The situation when several messages have the same Message-ID can occur, e.g. when a mail is sent to several recipients and in MujMail the accounts are created for these recipients and when the mails from these accounts are retrieved the sent mail will occur twice in InBox with same MessageID.

An execution cycle is as follows:

- Get a message from input and check if there is already a mail with this ID in the map.
- If not, then the message is added to the map as root message for a thread when parent ID field does not exist in the message header otherwise a thread is created with empty root and the message is added to this thread.
- Otherwise (the case when some messages already exist for given ID), we differ two possibilities:
	- o If the message is a root for some thread then map contains this thread with empty root – add the message as root.
	- o Otherwise a message is added to an existing thread as a new message for the thread.

At the end of the algorithm execution a structure of threaded emails is returned as the instance of the class ThreadedEmails.

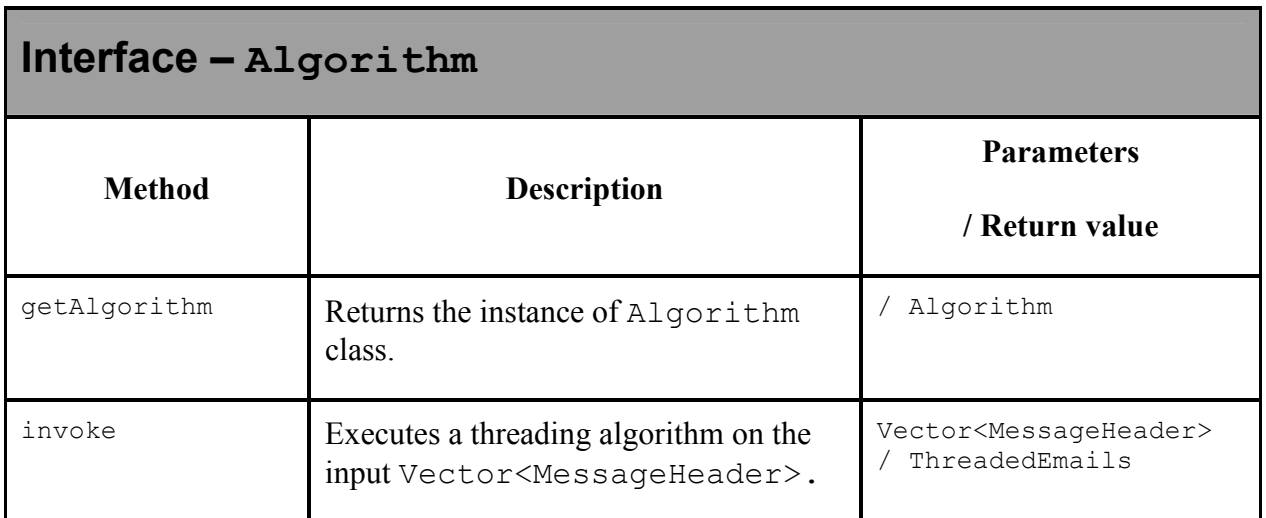

## **9.4. Implementation details**

In general, mails dependency creates a tree data structure, but for the project it was decided not to show the whole structure that could be rather deep. Instead, mails are displayed only with 1 level of depth. This decision is reasonable for the mobile devices as their display can be rather small and thus often the whole tree structure cannot be displayed in the device. In order to implement mail threading runtime mail storing system had to be refactored.

MujMail 1.07 uses Vector<MessageHeader> structure which contains the mails stored in given mailbox. Thus, it does not count with mails threading. In order to be able to thread the mails in given mailbox the new interface IStorage had to be introduced.

This interface is created in order to be able to sort only given set of mailboxes. Such mailboxes as Draft, Trash, etc. are not threaded. Class ThreadedEmails implements this interface in order to provide the tree structure of threads.

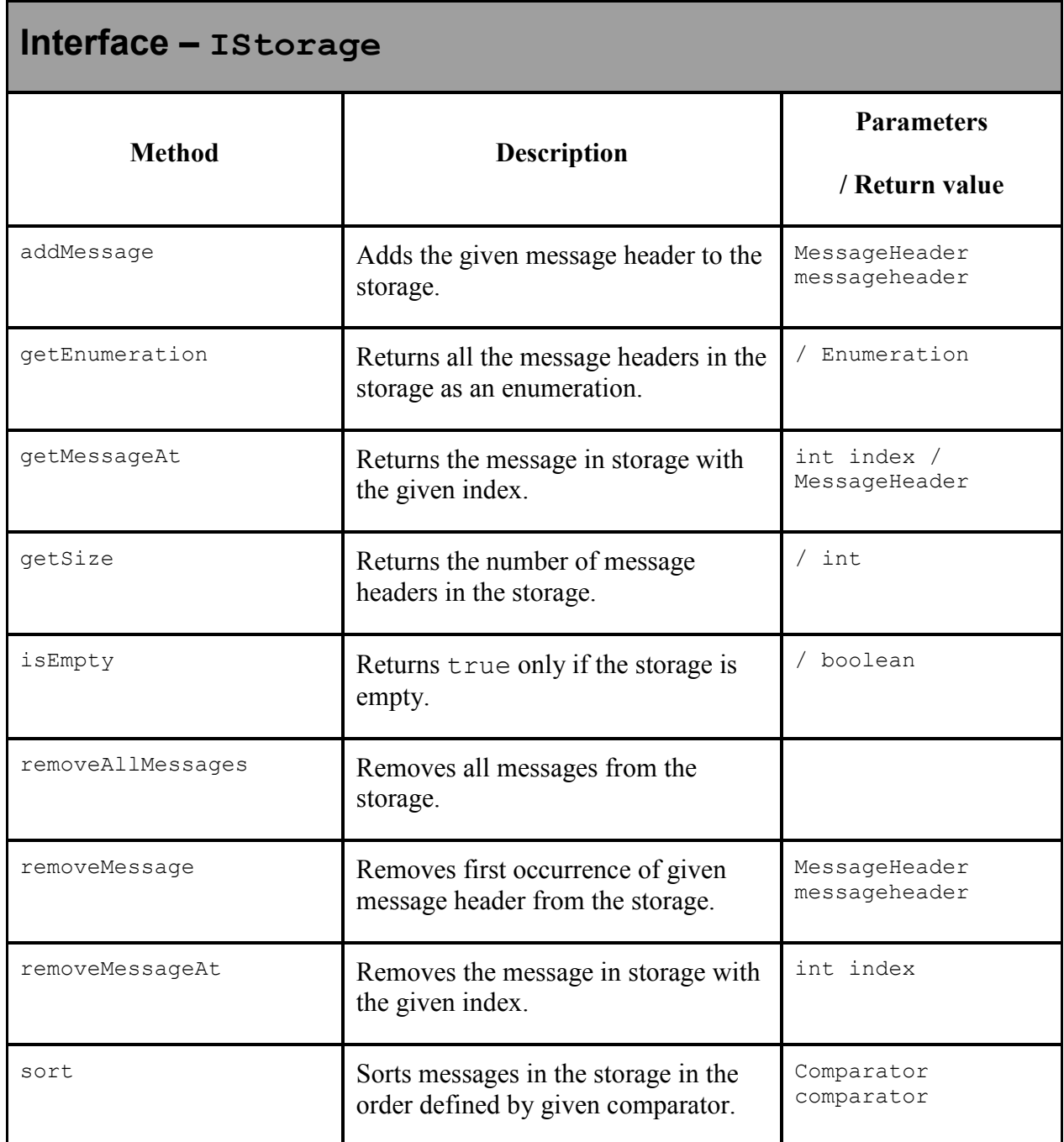

# **10. HTML content display**

## **10.1. Overview**

The mobile application is able to display an HTML bodypart. Parsing is implemented directly in the application in order to simplify the display procedure and speed up the overall HTML visualization process.

### **10.2. HTML parser**

Parser class is responsible for parsing HTML stream. There are some requirements for Parser functionality:

- It should be the as simple as possible in meaning of robustness we do not require handling of each error in HTML stream (like missing closing tag, incorrectly paired tags). Parser is not validating the input, just wants to highlight some subset of HTML tags.
- Parser has to process incomplete HTML source. It's possible in mujMail to limit the number of downloaded bytes/lines of e-mail so generally we cannot expect correctly paired tags not even closed (HTML can end, e.g. with "<br/>b" and we do not know if that had to be  $\leq b$  or  $\leq br$  tag).

When stream is parsed, vector of elements is returned.

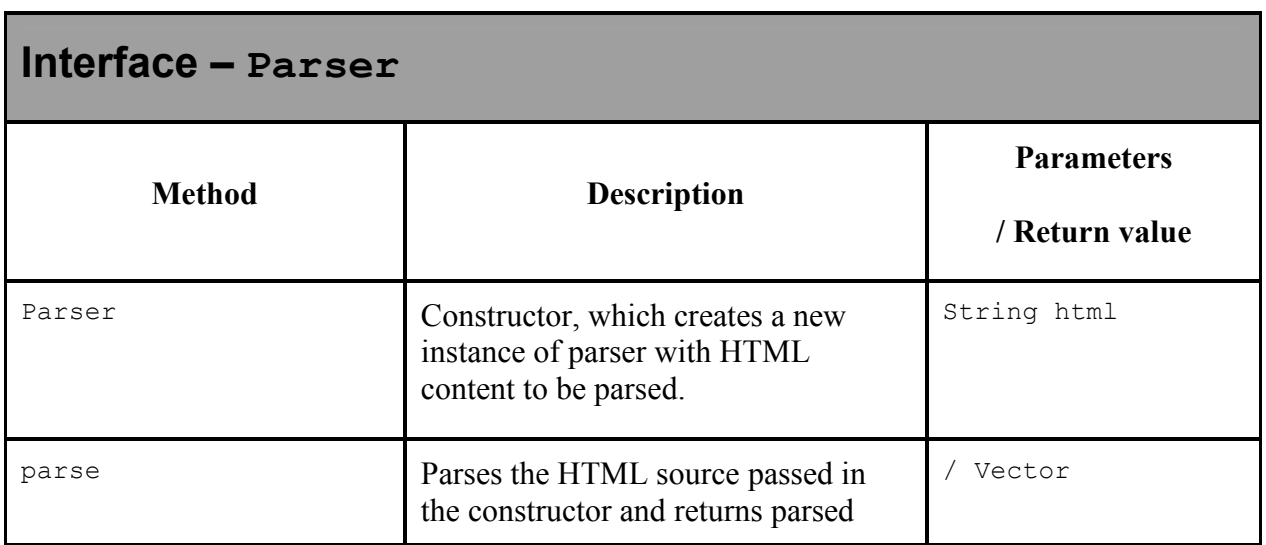

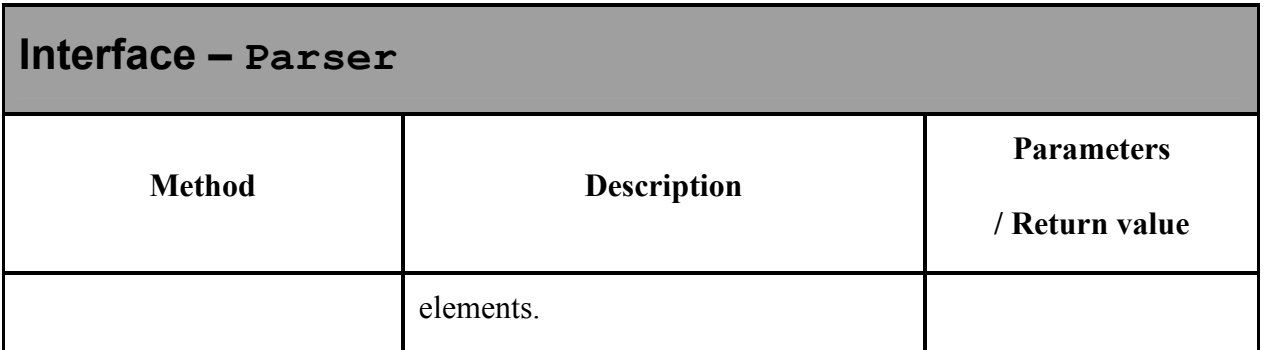

# **10.3. Displaying HTML content**

Browser class is responsible to displaying the vector of elements returned by the parser. For drawing of these elements instance of the Browser class calls a draw method on those elements as it assumes that the vector of elements is a vector of instances implementing Drawable interface.

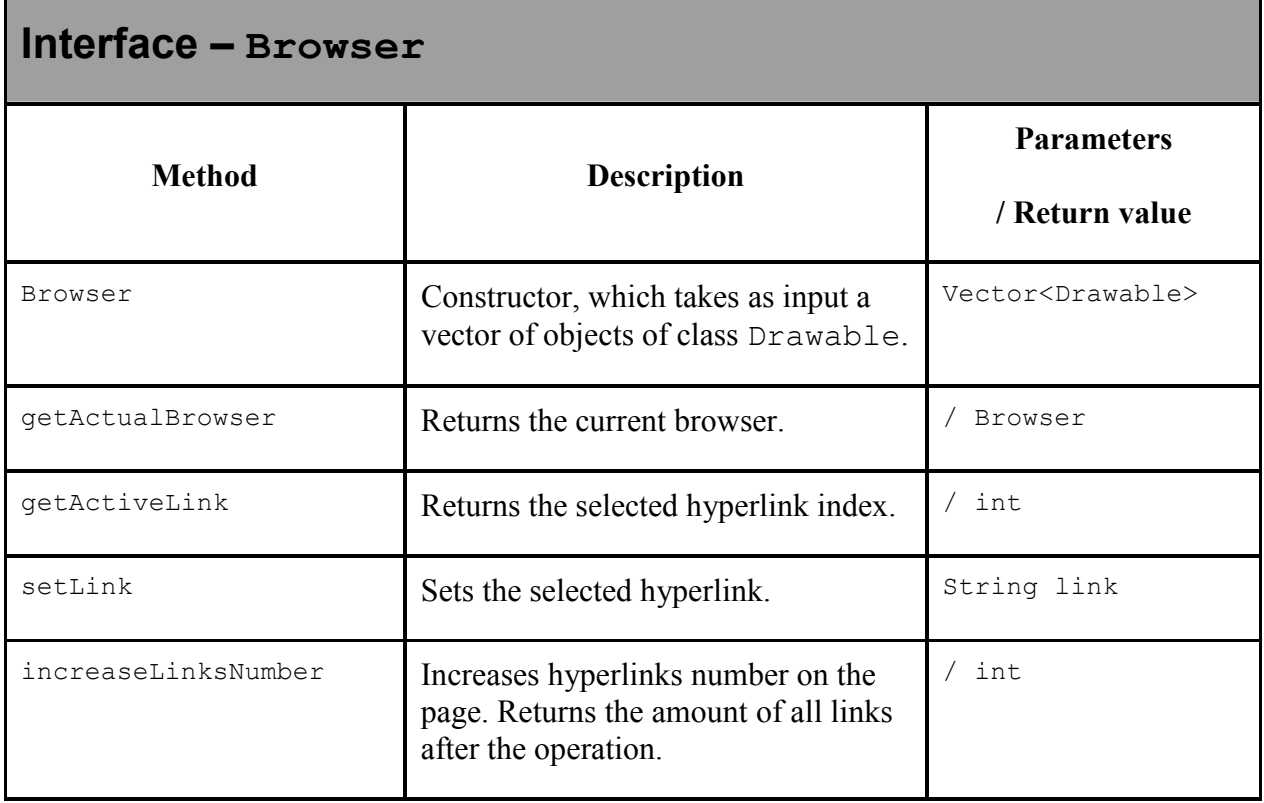

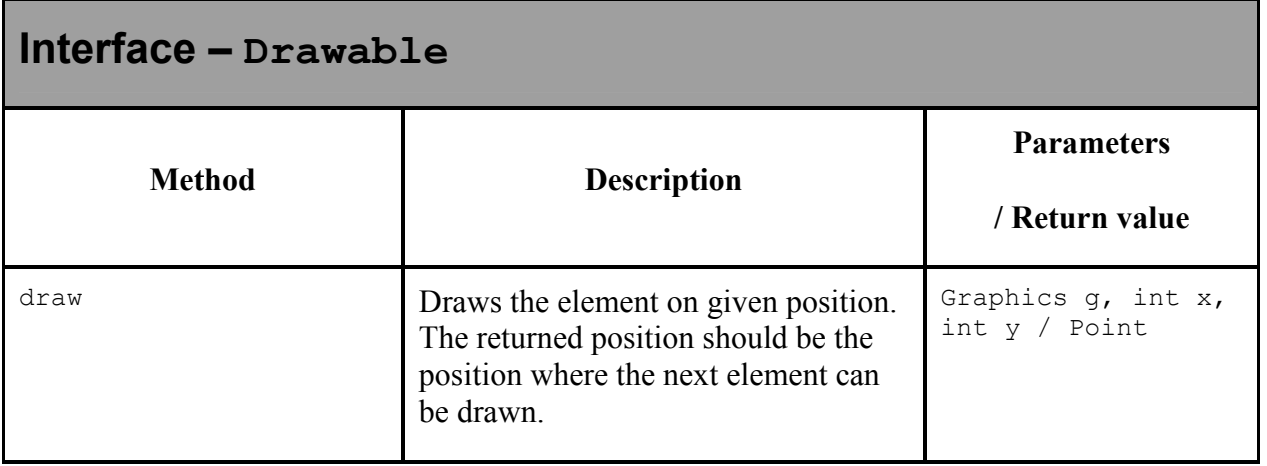

# **11. Tasks**

Package mujmail.tasks provides classes and interfaces for creating, running and managing tasks. Basically, a task is an action that is executed in a new thread and that is registered before execution and unregistered after the execution is done. This enables various management possibilities of such tasks. Tasks also support displaying a progress of the action to user. User can cancel the displaying of this progress by pressing Back button. User can also see all running tasks and their progresses in Tasks manager. If the task is descendant of StoppableBackgroundTask, progress contains Stop button that allows stopping the task.

The classes ProgressManager and StoppableProgressManager provide the user interface for displaying of the progress of BackgroundTask and StoppableBackgroundTask, respectively.

## **11.1. Defining a task**

In order to define a new task, new class has to be created that inherits either from BackgroundTask or StoppableBackgroundTask if the task should be stoppable. Then the action that should be performed in the task has to be defined in the method BackgroundTask.doWork that is abstract in parent class.

It is not possible to stop a task preemptively in J2ME. That is why cooperative multitasking must be used. If the task is the descendant of StoppableBackgroundTask, it must control whether it should terminate. StoppableBackgroundTask implements interface StoppableProgress that contains method StoppableProgress.stopped. If this method returns true, the task should terminate.

While running the method BackgroundTask.doWork, it is possible to display progress of the action to user. Methods of interface Progress that StoppableBackgroundTask implements can be used to do this.

It is also possible to disable displaying progress of task to user by calling method BackgroundTask.disableDisplayingProgress before starting the task.

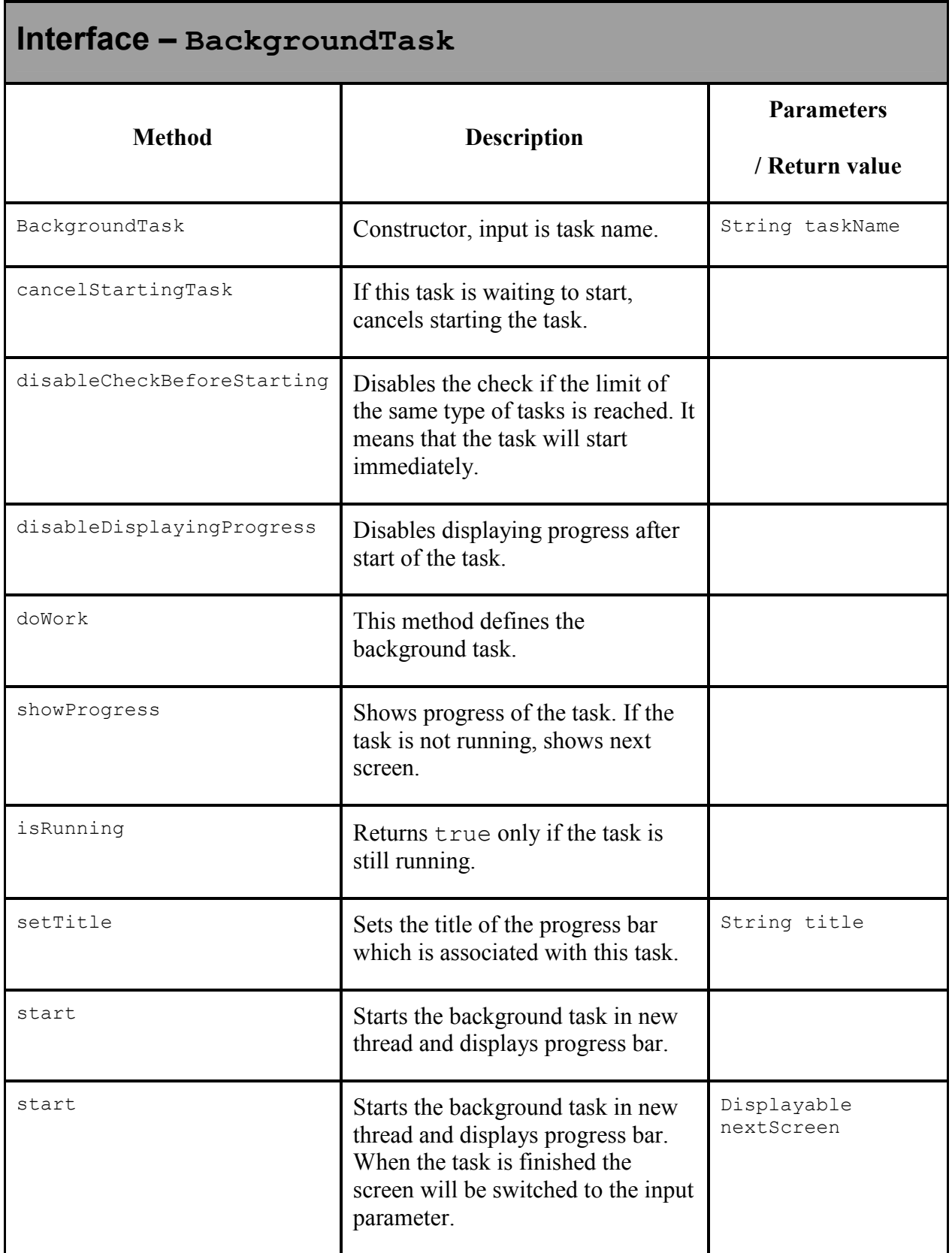

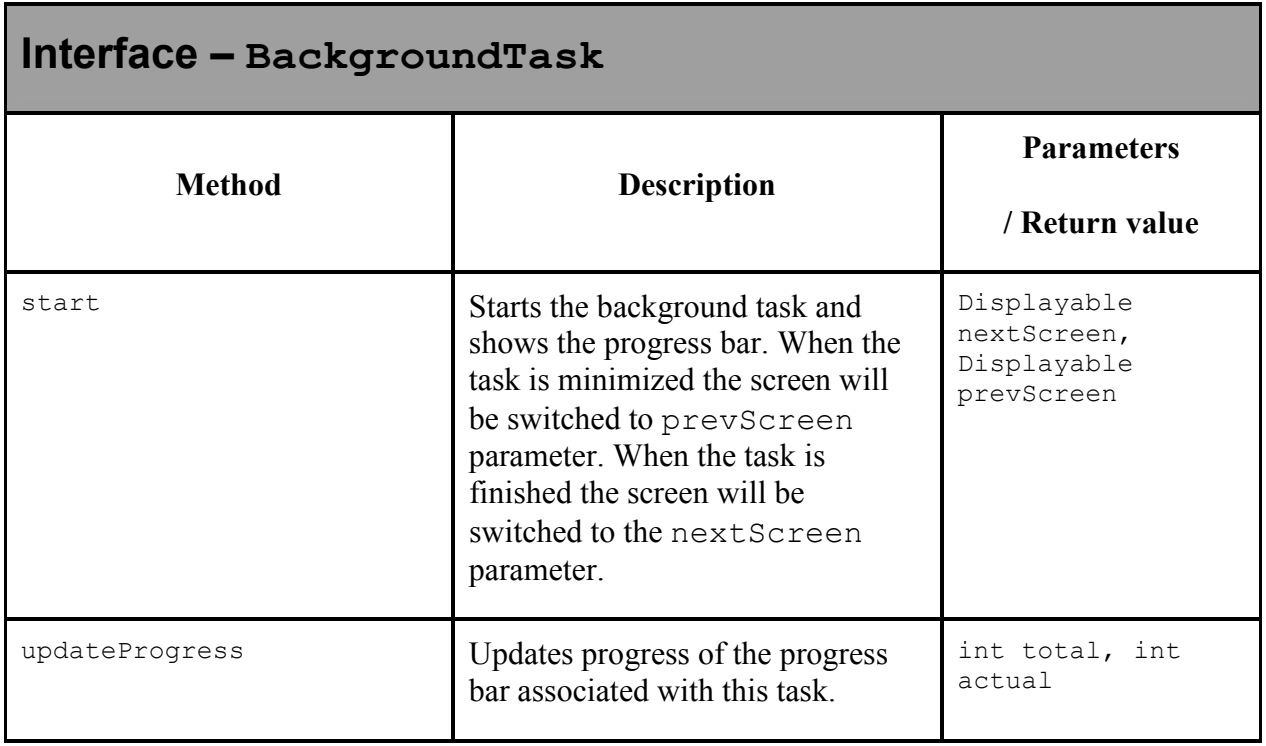

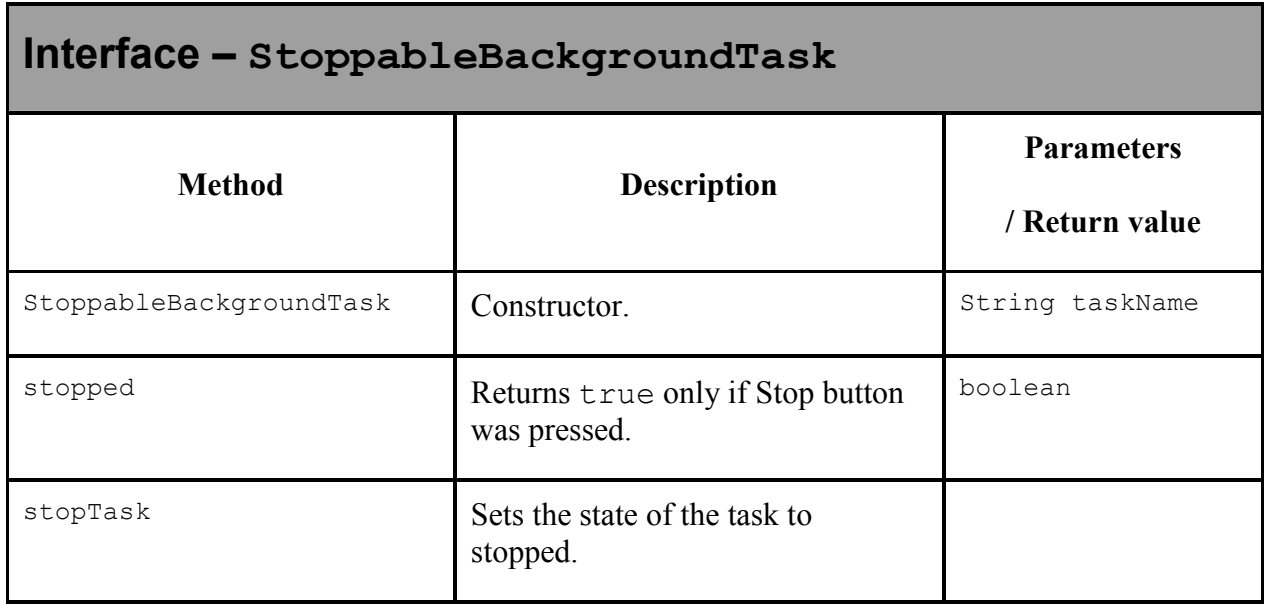

# **11.2. Task execution**

### **11.2.1. Starting a task**

Method start has to be called in order to start the task. Before the task is started, it is checked whether number of running tasks of the same class is less than given limit. If it is not possible to start the task immediately, the dialog where user can cancel running the task is displayed. It is possible to disable displaying this dialog by calling method BackgroundTask.disableDisplayingUserActionRunnerUI before starting the task. The task is placed between waiting tasks and it is started when the number of tasks of the same class is less than limit.

To start the task immediately, without the check if there are less tasks of the same class than given limit started, call method

BackgroundTask.disableCheckBeforeStarting before starting the task.

#### **11.2.2. Observing tasks progress**

It is possible to register to receive notifications every time the progress of the given task is changed. The list of events that are received is described in enumeration class TaskEvents. Classes BackgroundTask and StoppableBackgroundTask are descendants of class Observable that provides methods for registering and unregistering objects that want to listen to these events.

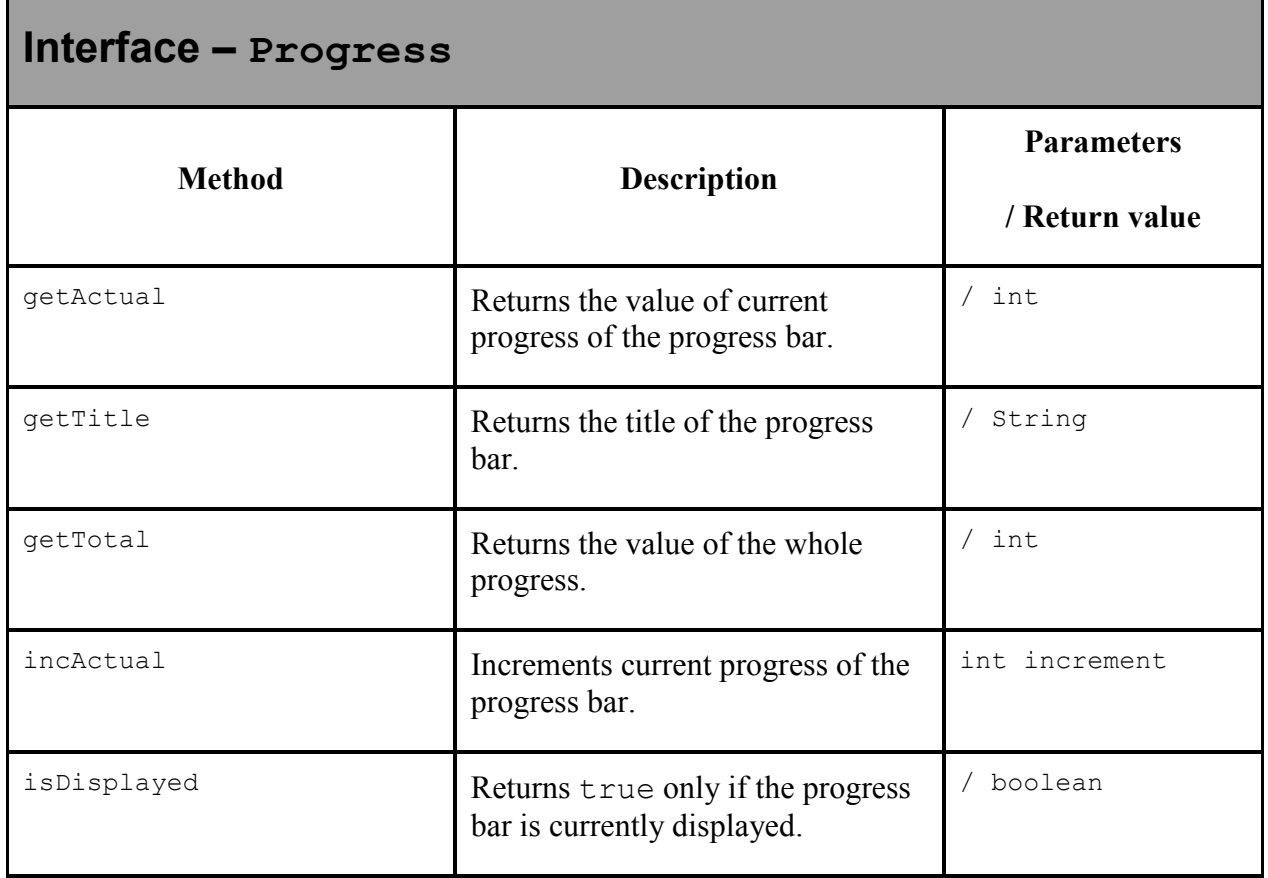

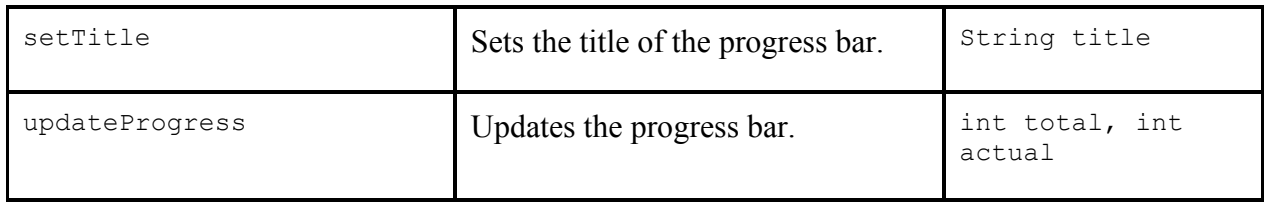

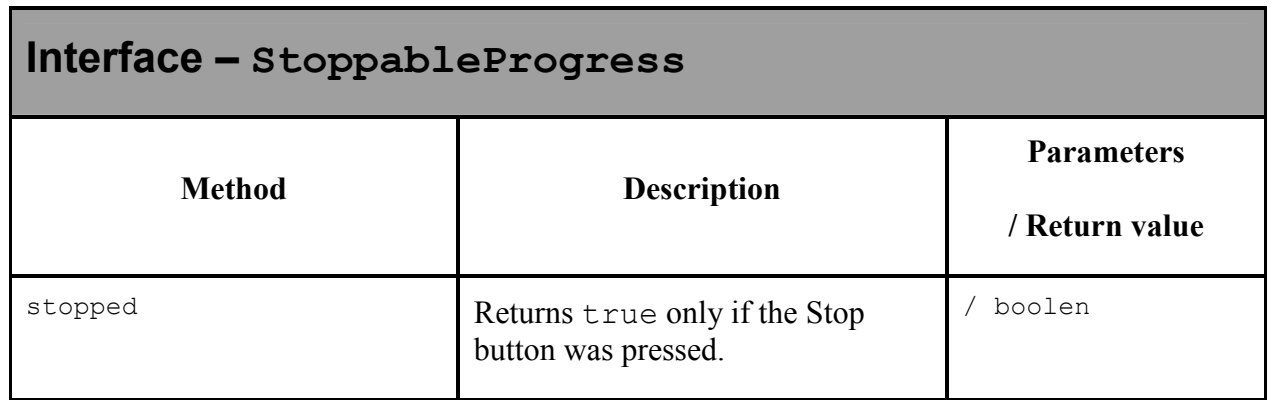

#### **11.2.3. Managing tasks**

There is a class TasksManager for managing the tasks. Class TasksManagerUI provides user interface for some task management features such as displaying a list of running or waiting tasks or displaying progress of running tasks.

#### **11.2.4. Running actions on task start or task end**

It is possible to receive notifications every time some task starts or terminates. To register for receiving such events there are methods

TasksManager.addEndTaskObserver and

TasksManager.addStartTaskObserver. Then it is possible to check given condition every time some task starts or terminates and if it is true, run given action using class ConditionalActionRunner. For displaying user interface to users in case that it is possible to use class ConditionalActionRunnerUI.